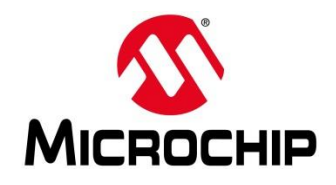

## **Second Thursdays**

- **Feb. 13 - Webinar 10: Introduction to the PolarFire® SoC Baremetal Library**
- **Mar. 12 - Webinar 11: Handling Binaries**
- **April 9 - Webinar 12: Two Baremetal Applications on PolarFire SoC**
- **May 14 - Webinar 13: Linux on Renode**
- **June 11 - Webinar 14: Building Applications for Linux on PolarFire SoC**
- **July 9 - Webinar 15: Real-Time (AMP Mode) on PolarFire SoC**

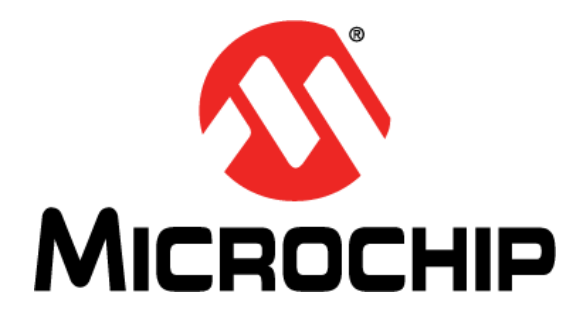

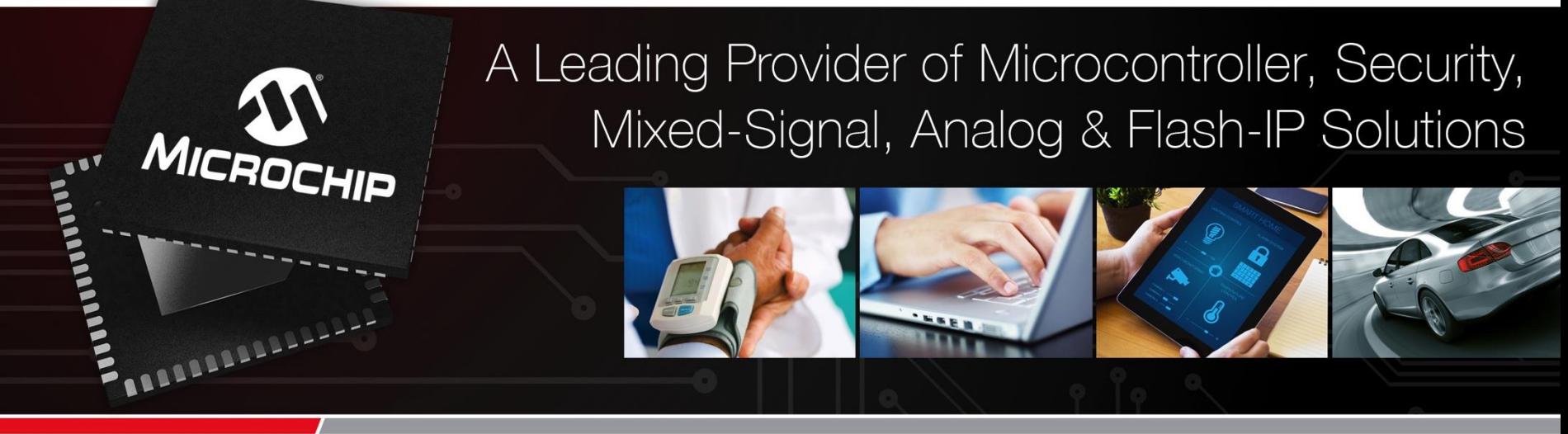

**Getting Started with the RISC-V Based PolarFire® SoC FPGA Webinar Series Session 10: Introduction to the PolarFire SoC Baremetal Library**

*Hugh Breslin, Design Engineer Thursday Feb. 13, 2019*

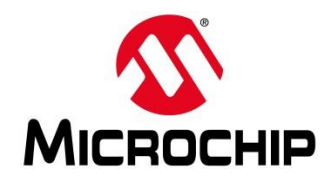

## **Second Thursdays**

- **Feb. 13 - Webinar 10: Introduction to the PolarFire® SoC Baremetal Library**
- **Mar. 12 - Webinar 11: Handling Binaries**
- **April 9 - Webinar 12: Two Baremetal Applications on PolarFire SoC**
- **May 14 - Webinar 13: Linux on Renode**
- **June 11 - Webinar 14: Building Applications for Linux on PolarFire SoC**
- **July 9 - Webinar 15: Real-Time (AMP Mode) on PolarFire SoC**

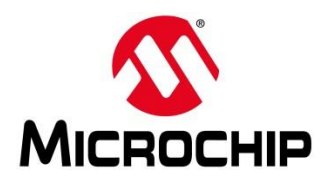

# **Supporting Content**

#### **www.microsemi.com/Mi-V "Renode Webinar Series"**

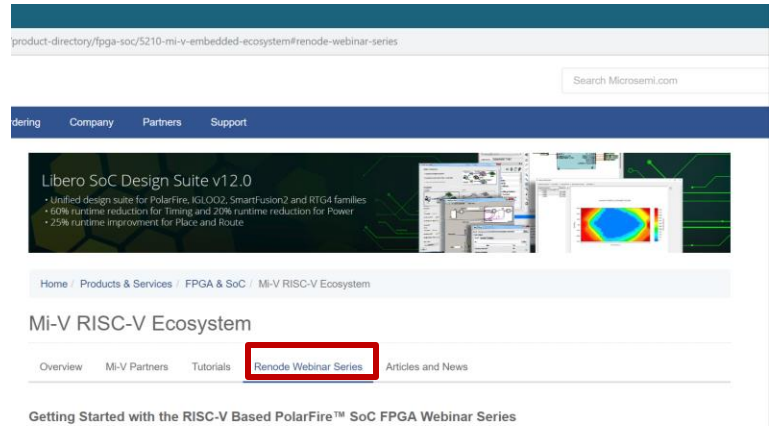

Learn how to get started with the PolarFire SoC FPGA, the world's first RISC-V based SoC FPGA, to create fully deterministic, real-time systems alongside the Linux® operating system. We are holding a series of webinars to introduce you to the free Renode™ development platform from Mi-V partner Antmicro that is available with our SoftConsole v6.0 software development environment. You will see demo applications, learn how to create projects, and find out how to set up and configure your own systems targeting the new SoC FPGA architecture.

Click here to register

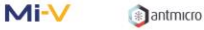

#### Webinar 1 (May 2): Discover Renode for PolarFire™ SoC Design and Debug

In this introductory session, we will provide you with an overview of SoftConsole 6.0 with Renode™ integration. We will introduce you to the Renode development framework and provide an overview of the platform and its features. You will also learn about the PolarFire™ SoC architecture and how to use Renode to develop your application.

Webinar 1: Discover Renode for PolarFire® SoC Design and Debug Webinar 2: How to Get Started with Renode for PolarFire SoC Webinar 3: Learn to Debug a Bare-Metal PolarFire SoC Application with Renode Webinar 4: Tips and Tricks for Even Easier PolarFire SoC Debug with Renode Webinar 5: Add and Debug PolarFire SoC models with Renode Webinar 6: Add and Debug Pre-Existing model in PolarFire SoC Webinar 7: How to Write Custom Models

Webinar 8: What's New in SoftConsole v6.2

Webinar 9: Getting Started with PolarFire SoC

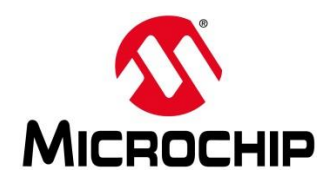

## **Agenda**

- **What is the PolarFire SoC Baremetal Library**
- **What's in the PolarFire SoC Baremetal Library**
- **How to use the PolarFire SoC Baremetal Library**
- **Running Example Projects From the PolarFire SoC Baremetal Library**
- **Updating an Existing Project using the PolarFire SoC Baremetal Library**
- **Current Status of the PolarFire SoC Baremetal Library**

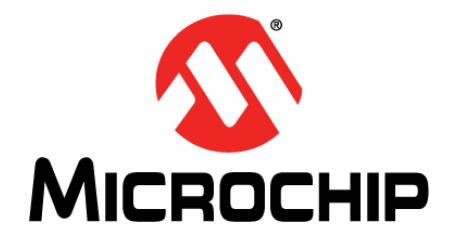

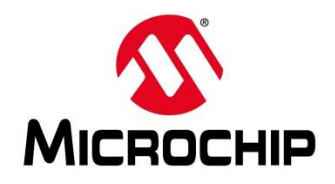

#### https://github.com/polarfire-soc

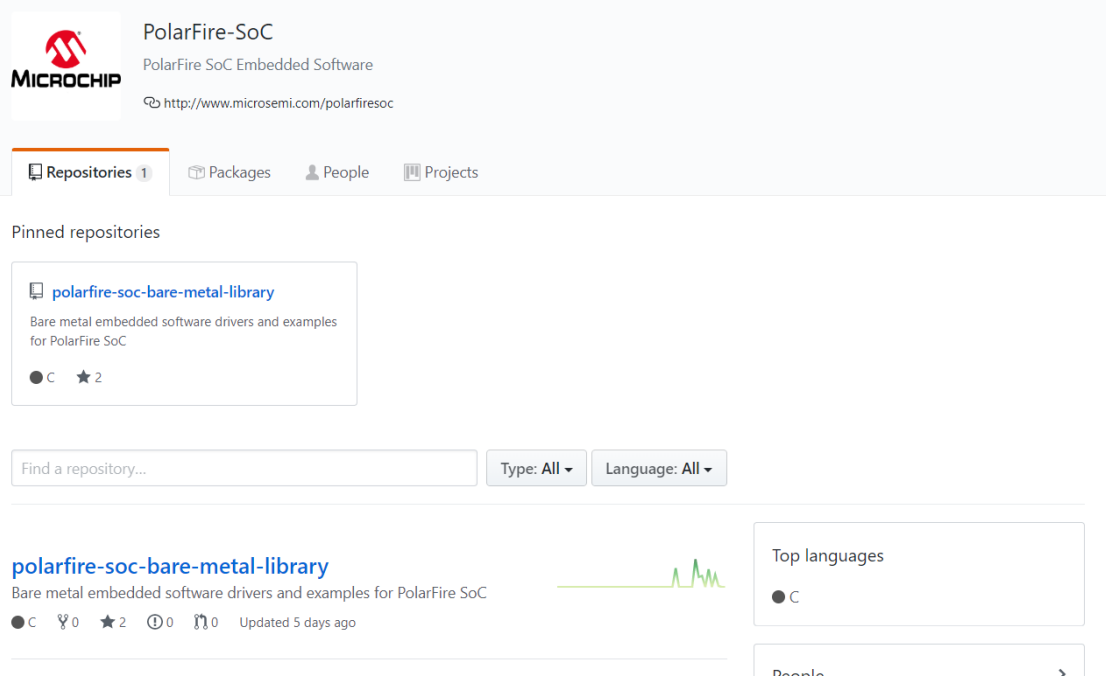

7

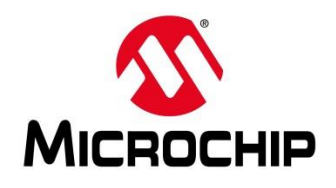

- **The PolarFire SoC Baremetal Library contains the MPFS HAL, drivers and example projects**
- **It replaces the Firmware Catalog for PolarFire SoC drivers and HAL**
- **The Firmware Catalog will still be needed to generate drivers for any fabric peripherals used**

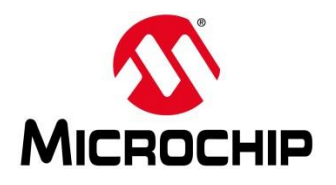

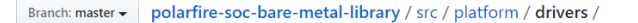

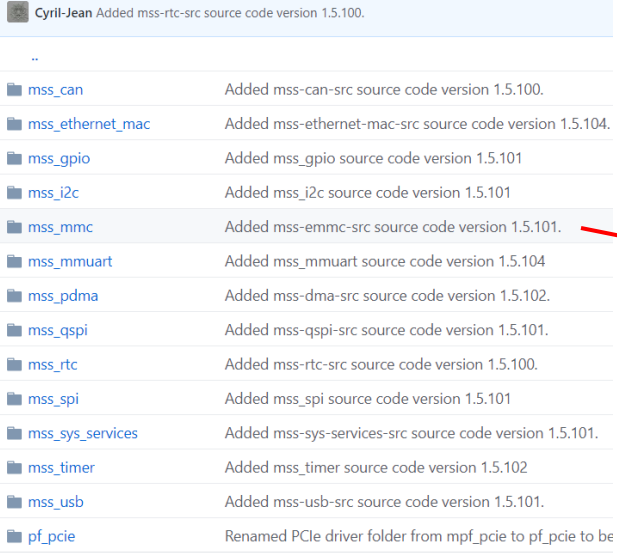

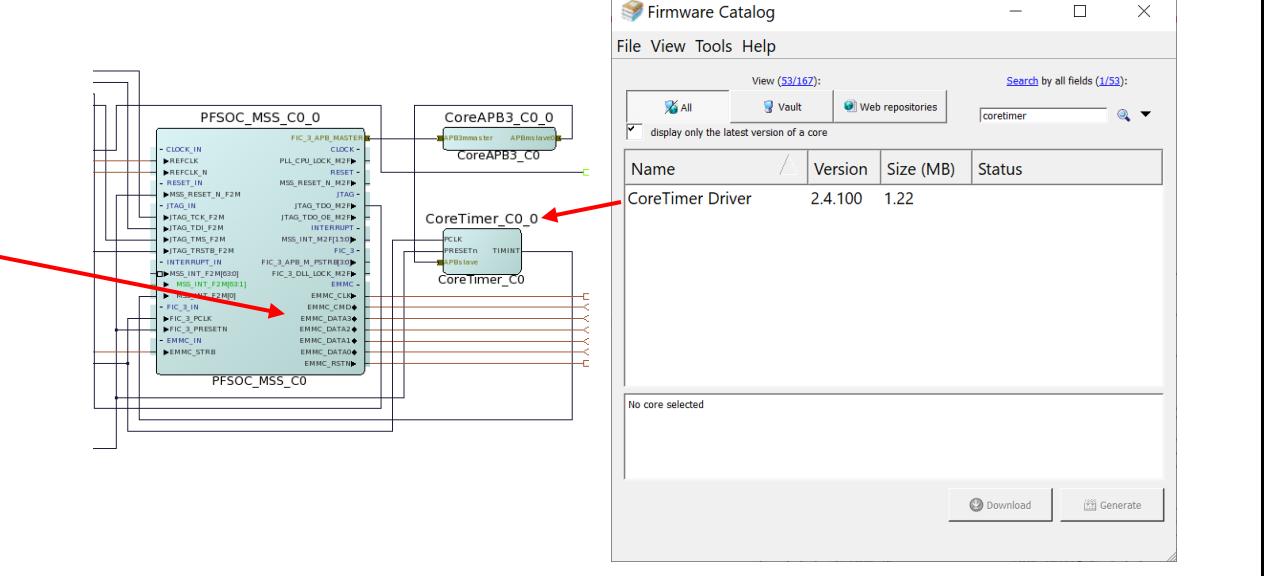

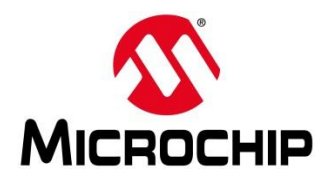

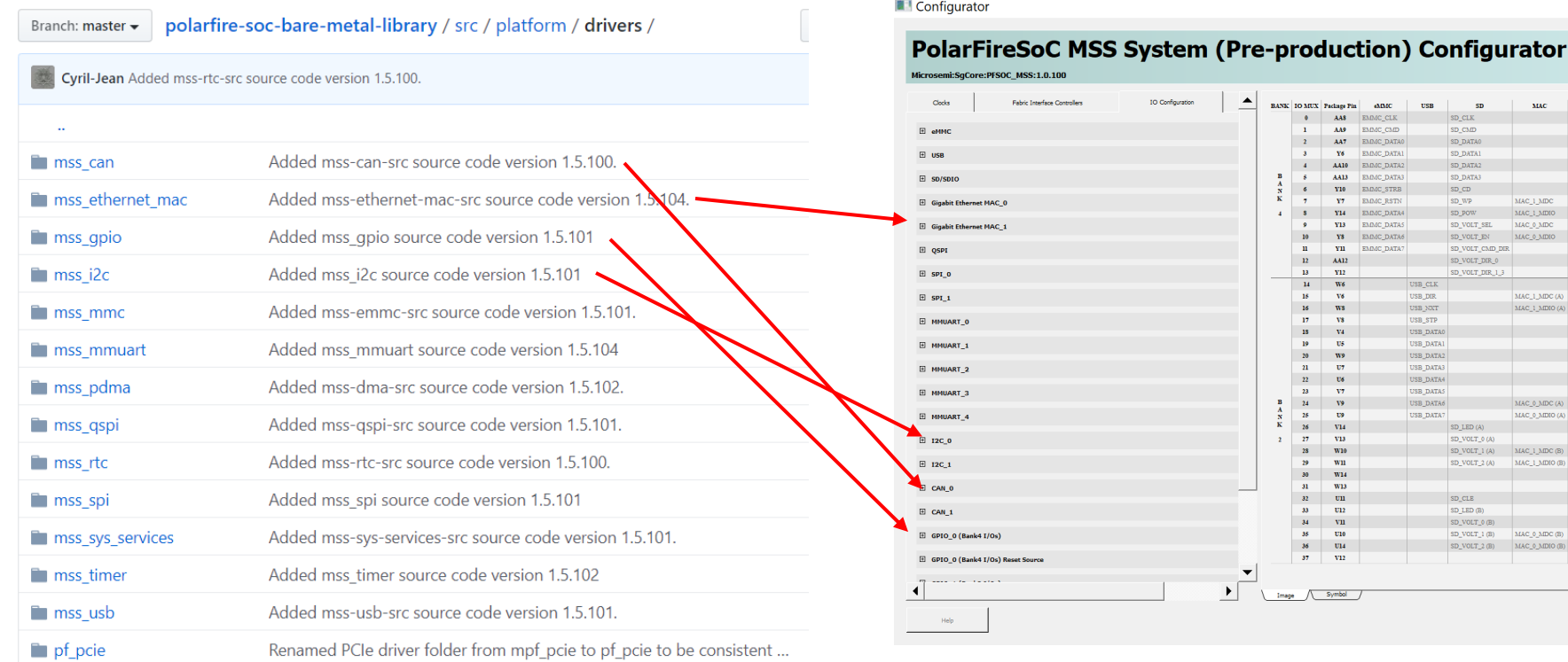

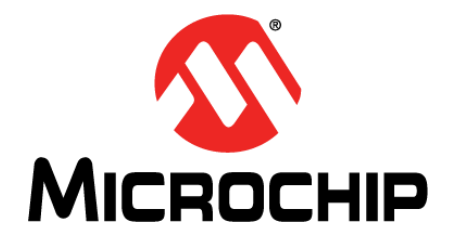

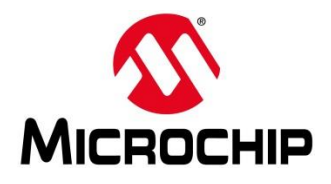

Bare metal embedded software drivers and examples for PolarFire SoC

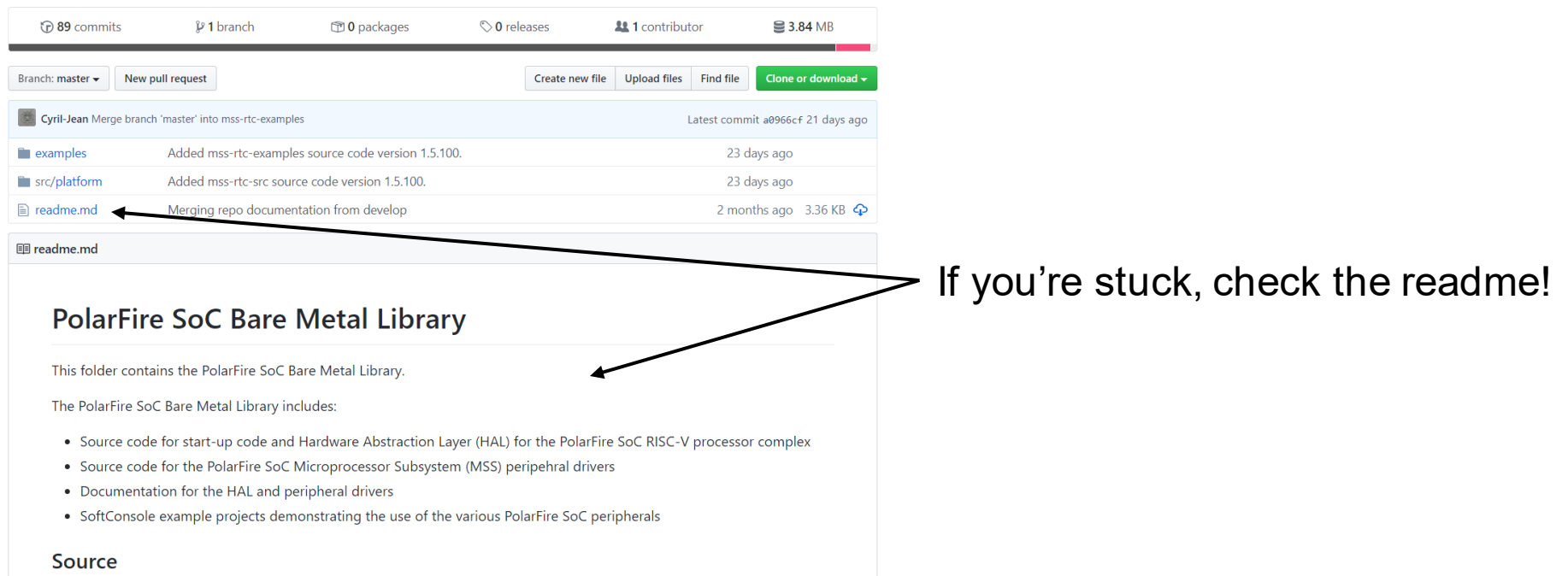

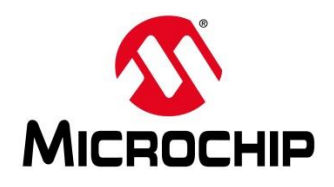

- ⚫ **At the moment there are 2 top level folders**
	- ⚫ Src
	- ⚫ Examples
- ⚫ **There will be a third folder**
	- ⚫ Docs

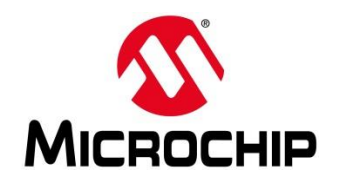

- ⚫ **Src**
	- ⚫ Contains a platform folder
	- The platform folder contains
		- ⚫ Hal
		- Mpfs-hal
		- Drivers
		- ⚫ Config

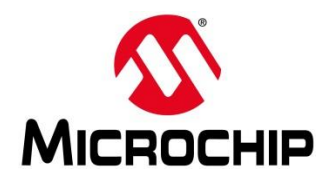

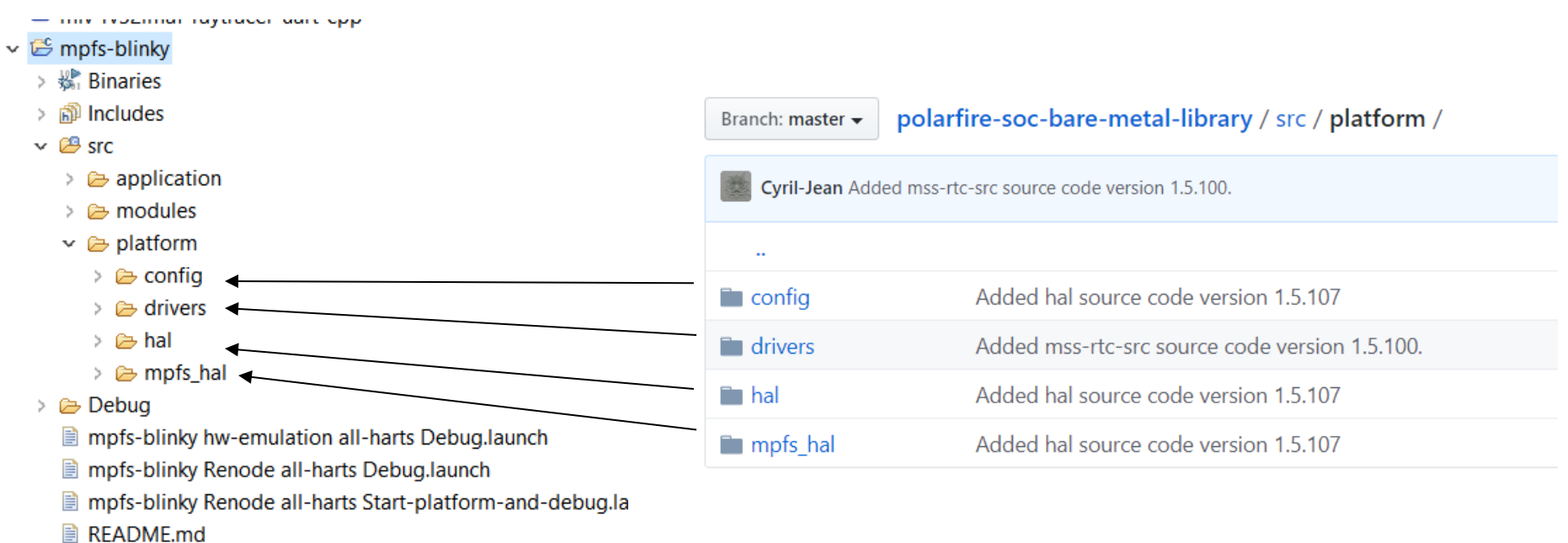

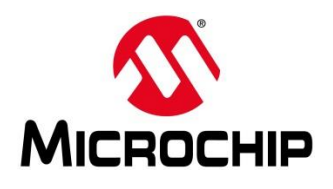

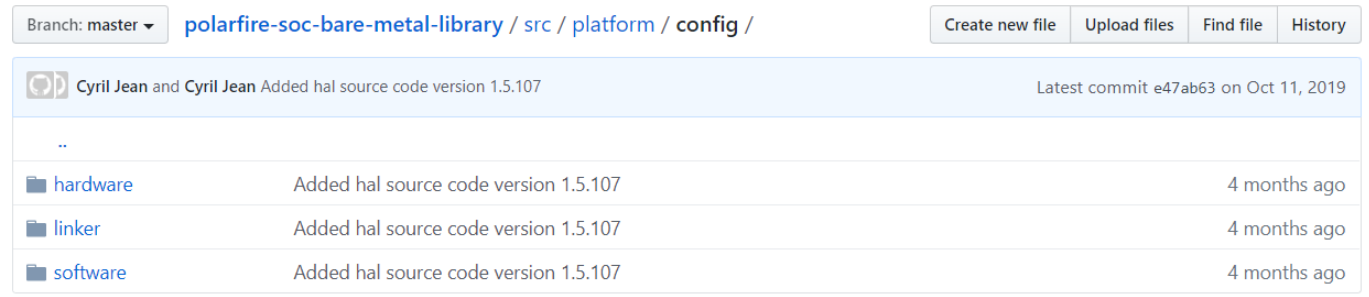

#### **src/platform/config**

The config folder contains configuration files applying to the hardware design, software configuration and linker scripts.

- **hardware** folder contains files describing the configuration of the PolarFire SoC specific to a Libero design/board.
- **linker** contains linker scripts
- **software** contains configuration parameters relevant to the Hardware Abstraction Layer (HAL) and drivers.

#### **config/hardware**

The content of this folder is expected to be generated from a Libero design. The content of this folder is not intended to be manually modified but instead should be regenerated from a Libero design meta-data description whenever required. The content of this folder may need to be updated when reprogramming PolarFire SoC hardware with a new design. If you need to modify a parameter coming from the Libero flow please follow the method described in any of the header files contained in <platform/config/hardware>.

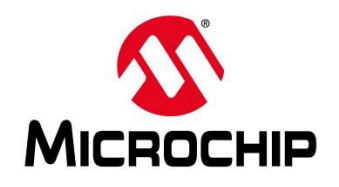

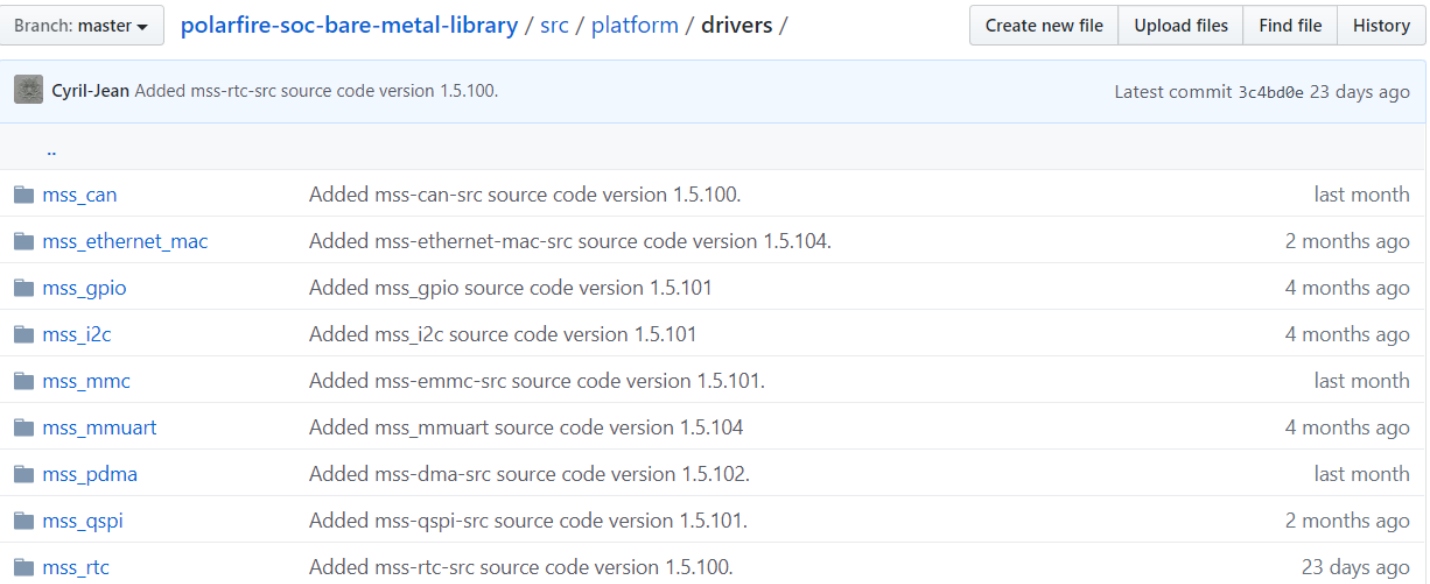

#### **src/platform/drivers**

The drivers folder contains the source code for the MSS peripherals and DirectCore soft IP. The content of this folder is not intended to be modified.

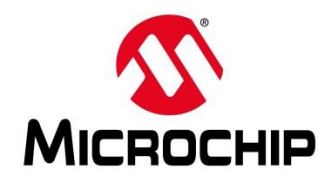

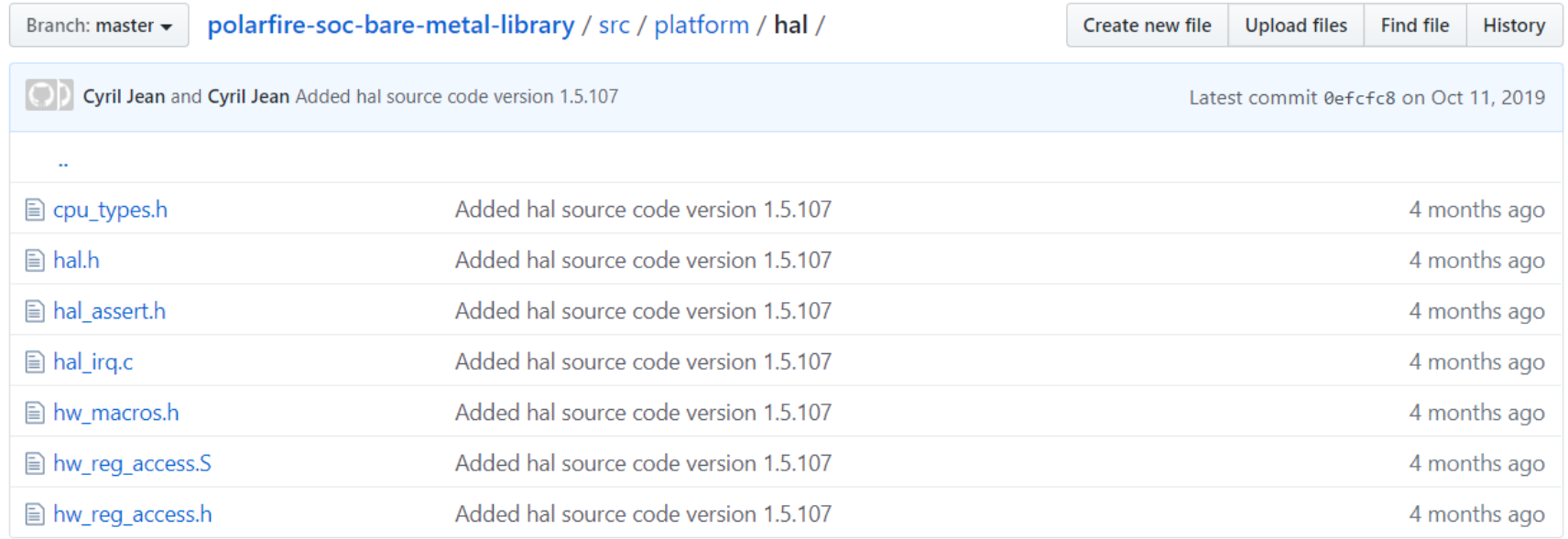

#### **src/platform/hal**

The hal folder contains the Hardware Abstraction Layer (HAL). This part of the HAL is intended to be generic across all SoC - FPGA devices. It is mainly used by DirectCore FPGA IP cores' drivers. The content of this folder is not intended to be modified.

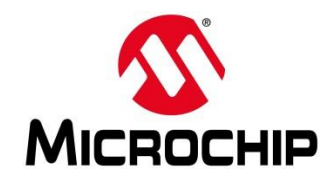

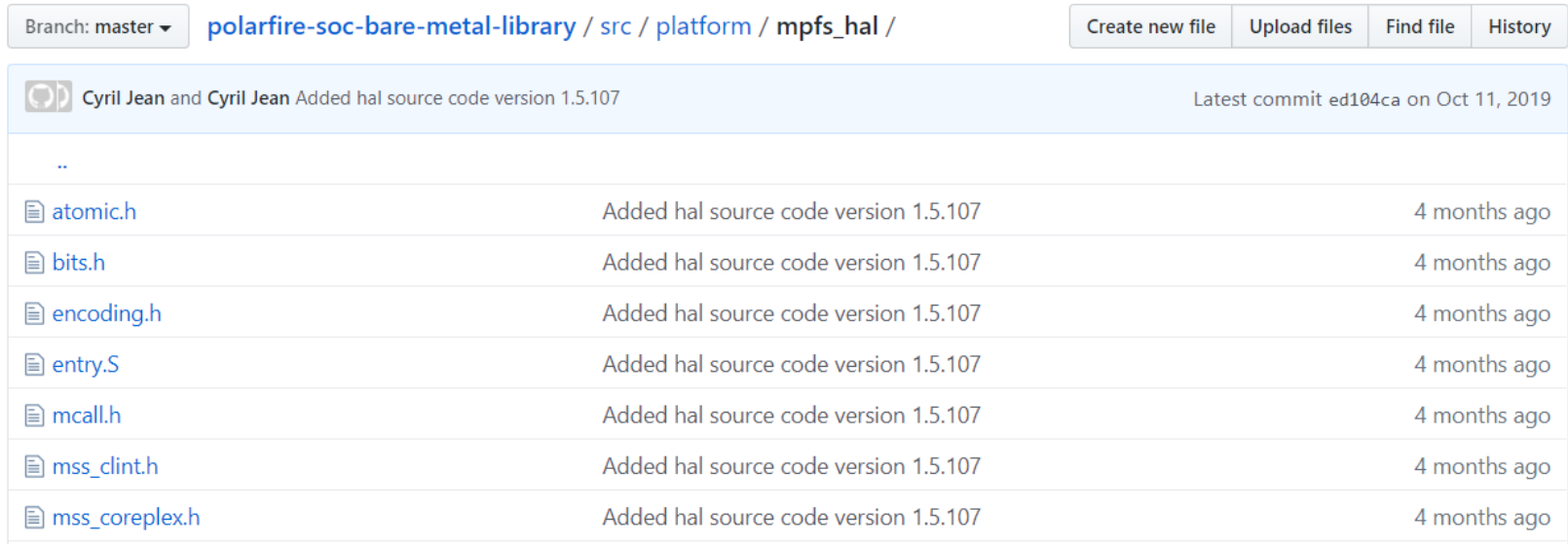

#### **src/platform/mpfs\_hal**

The src/platform/mpfs\_hal folder contains the part of the HAL specific to PolarFire SoC. It contains start-up code and MSS peripheral register descriptions. The content of this folder is not intended to be modified.

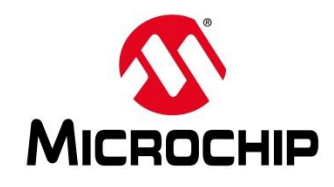

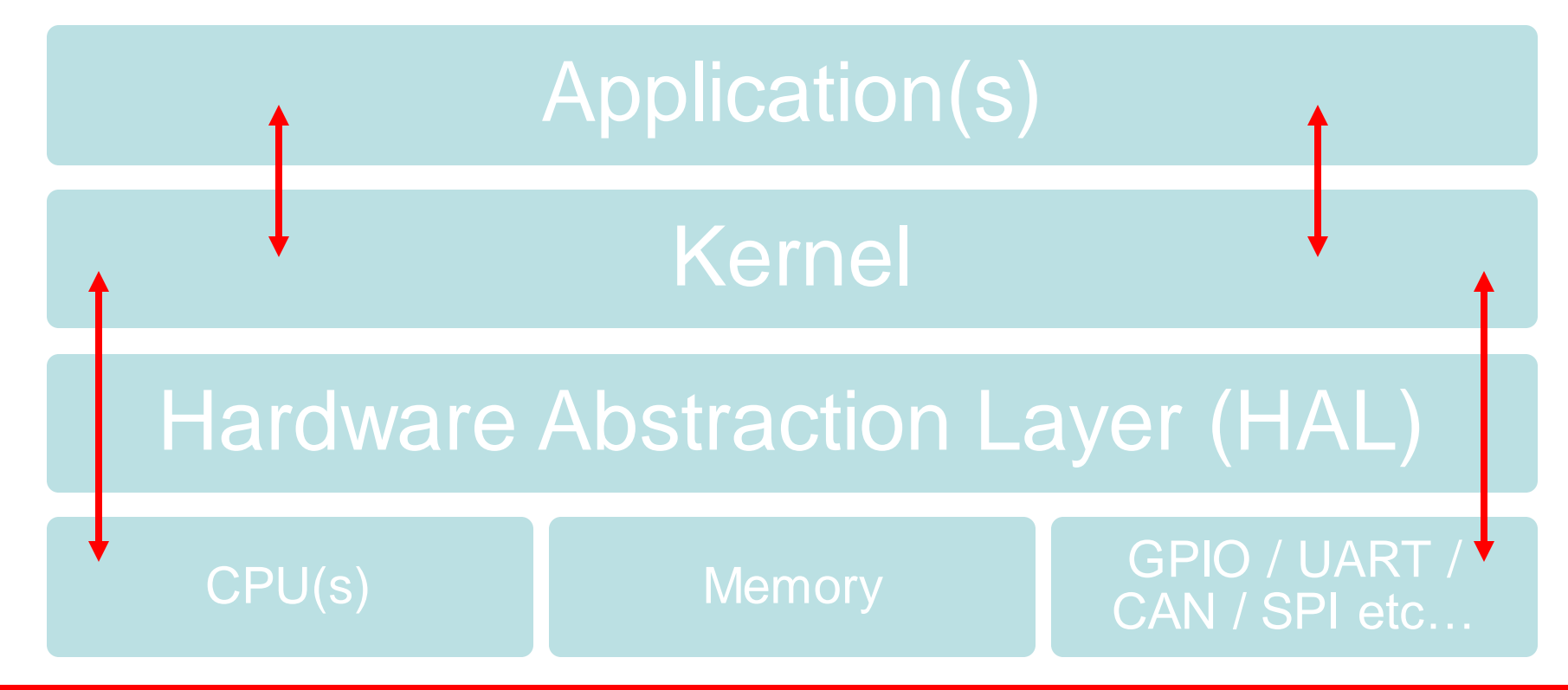

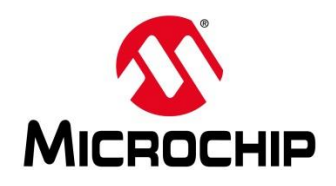

#### ⚫ **examples**

• The "examples" folder contains SoftConsole example projects demonstrating the use of the HAL and MSS peripheral drivers. Some of these examples include Renode development virtual platform debug configurations providing an execution platform for these examples in the absence of hardware.

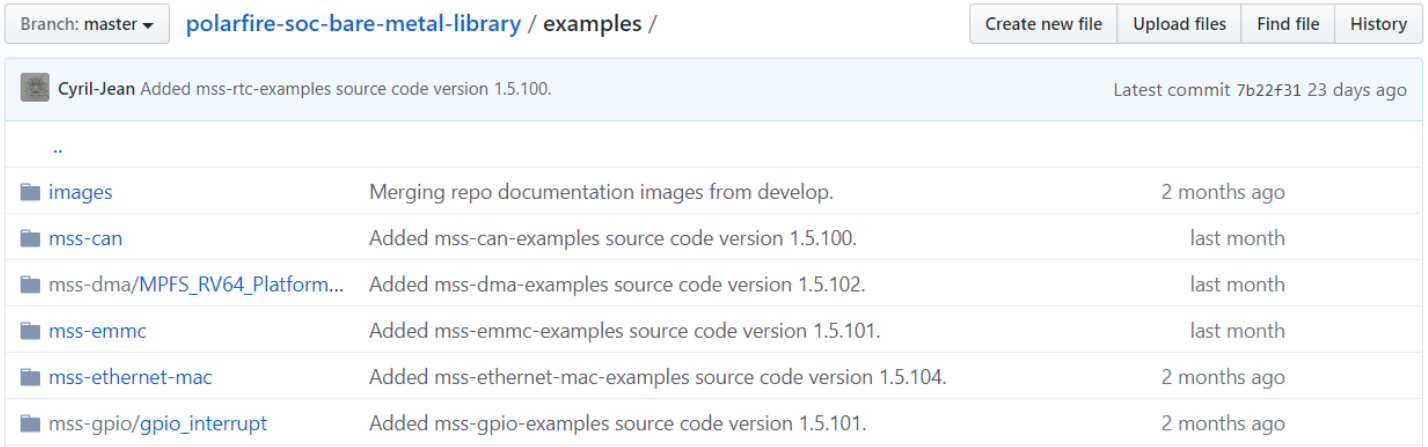

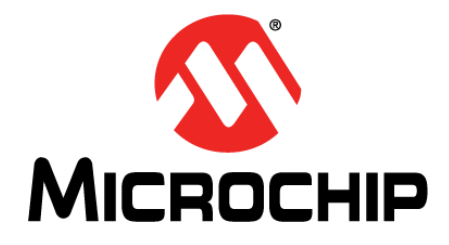

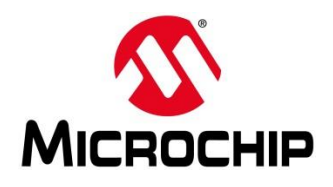

#### **Two options for using the Baremetal Library:**

- 1. Clone a local copy of the library and manually import projects and files
- 2. Use SoftConsole to clone the repository and import the projects directly

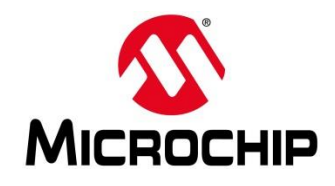

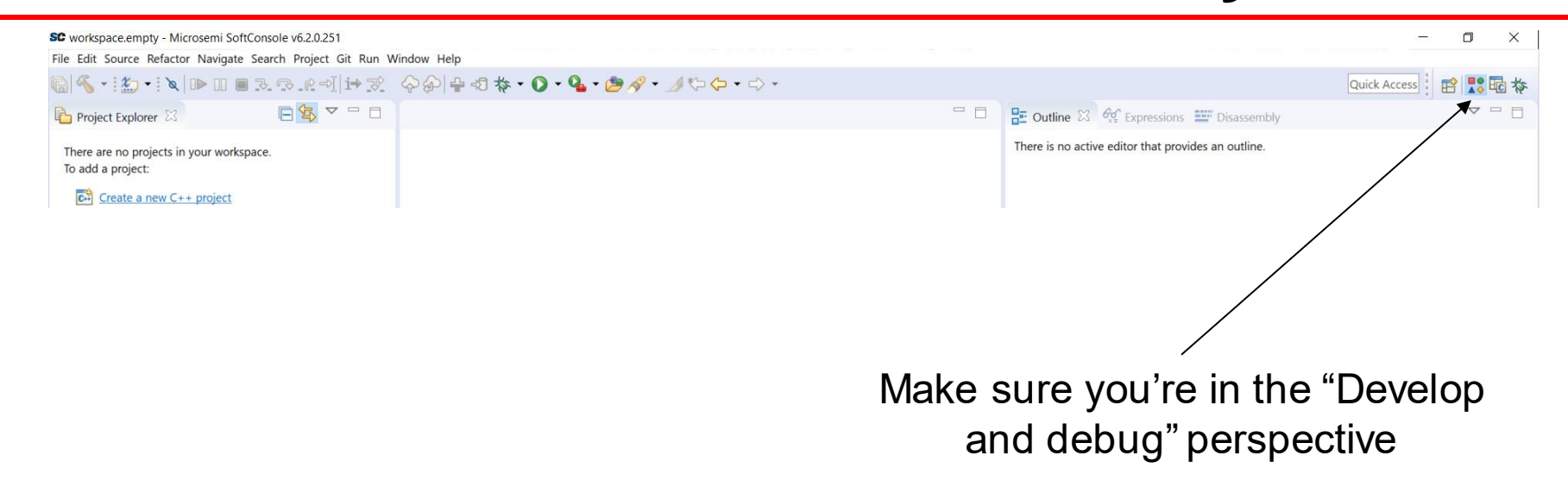

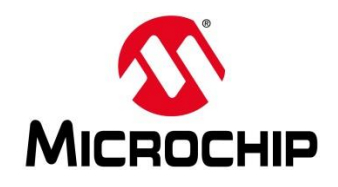

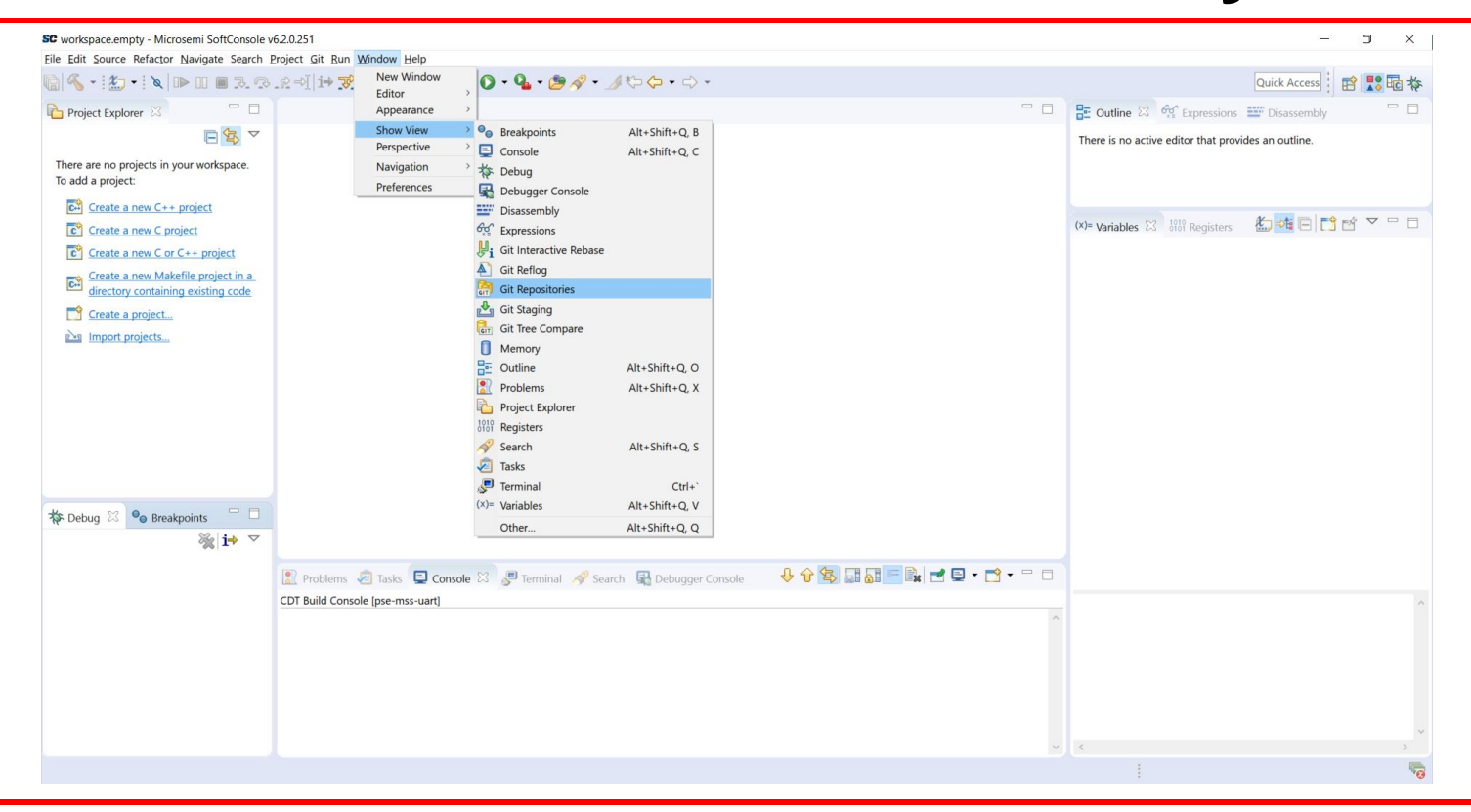

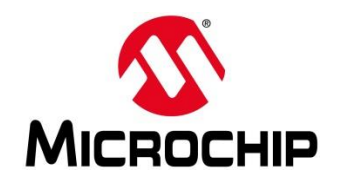

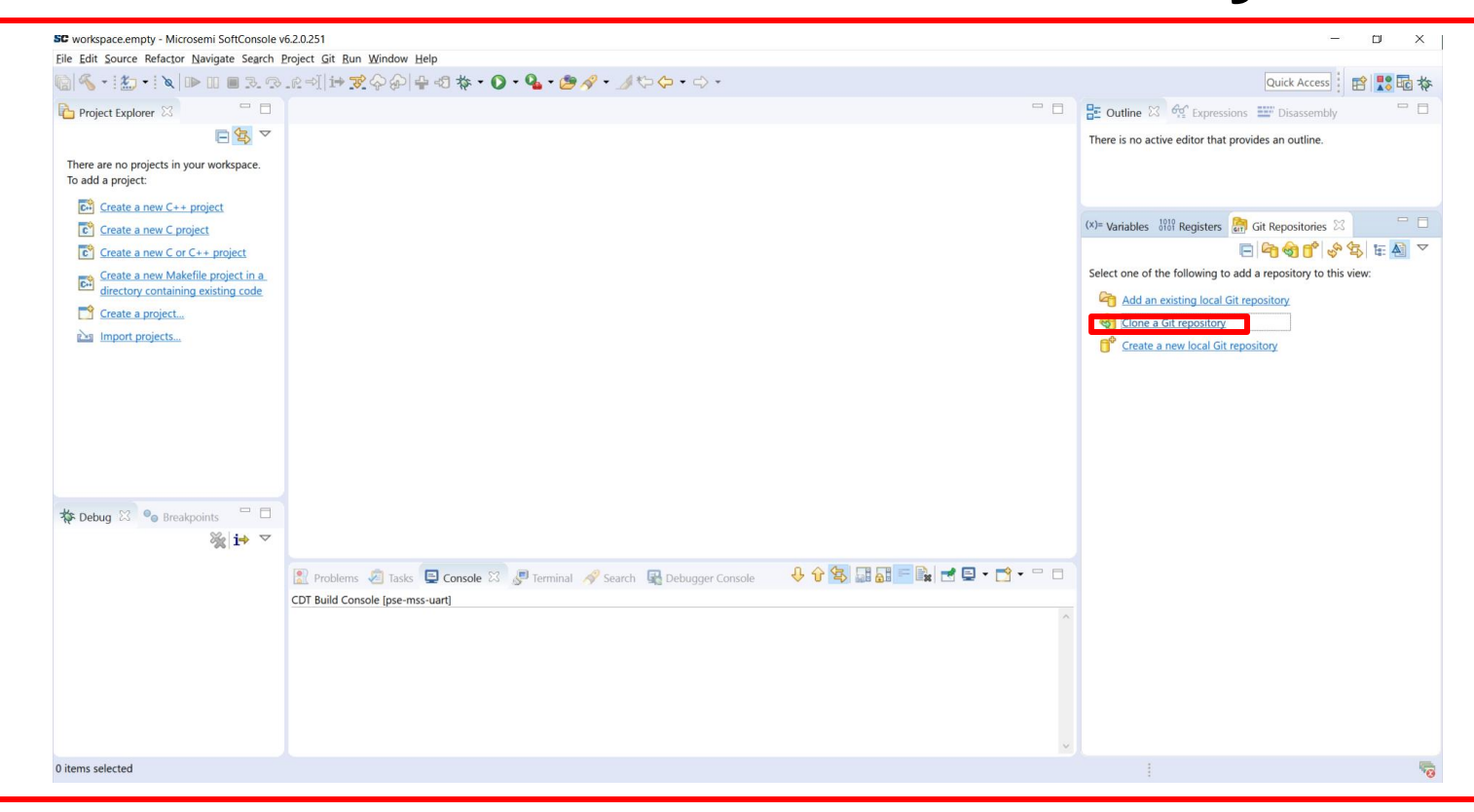

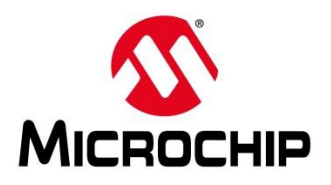

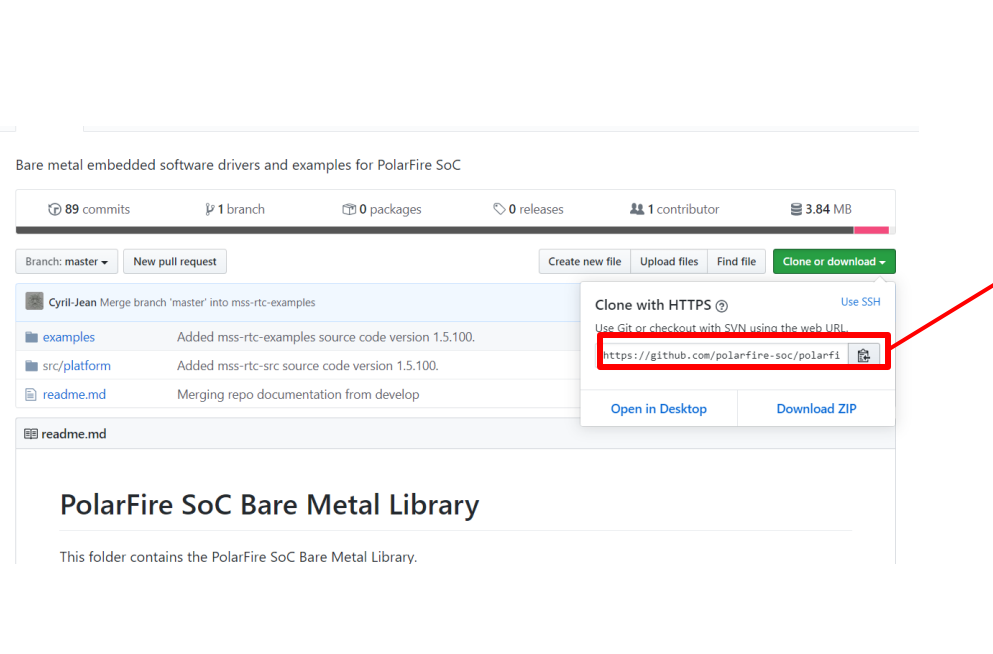

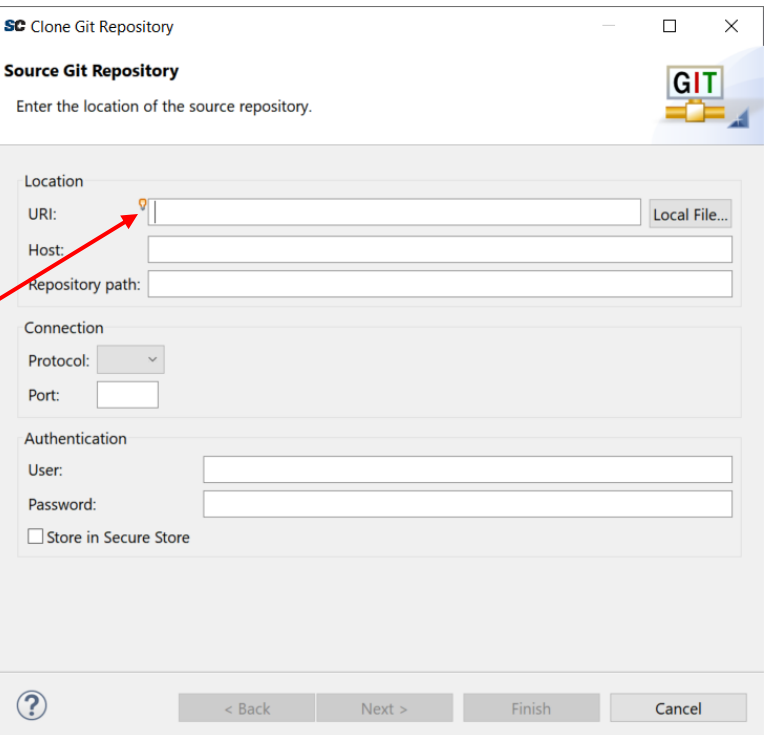

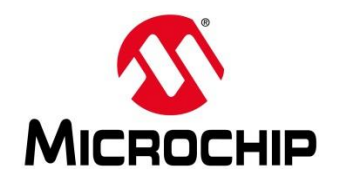

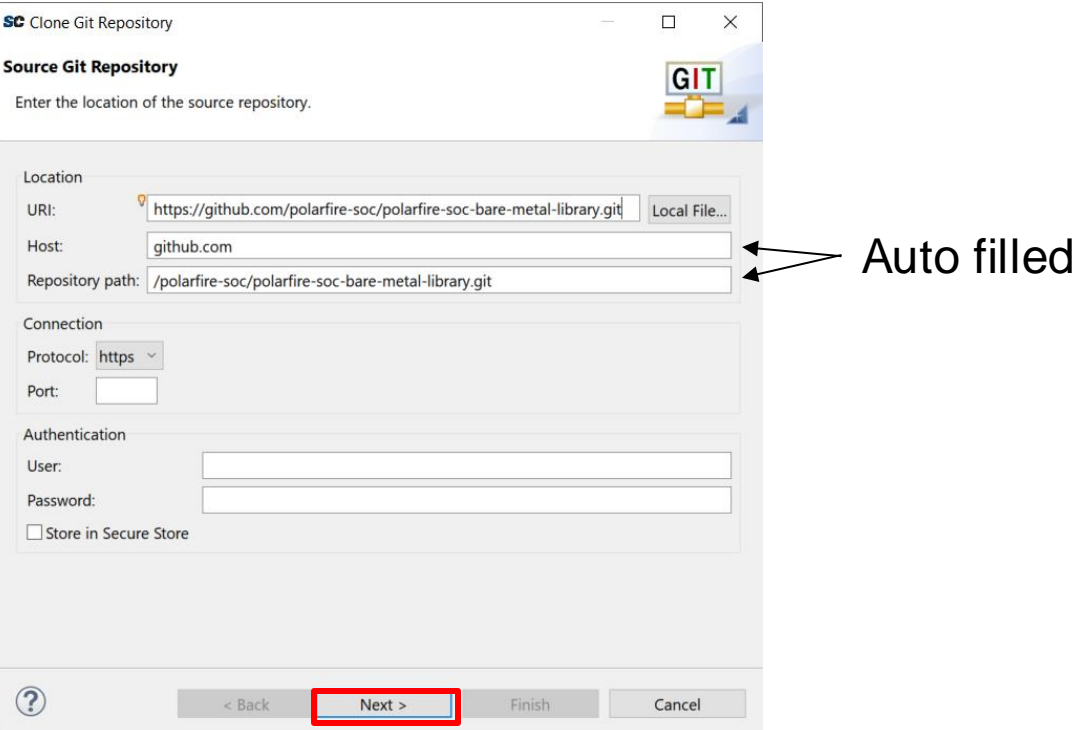

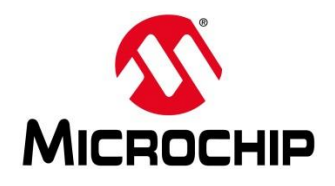

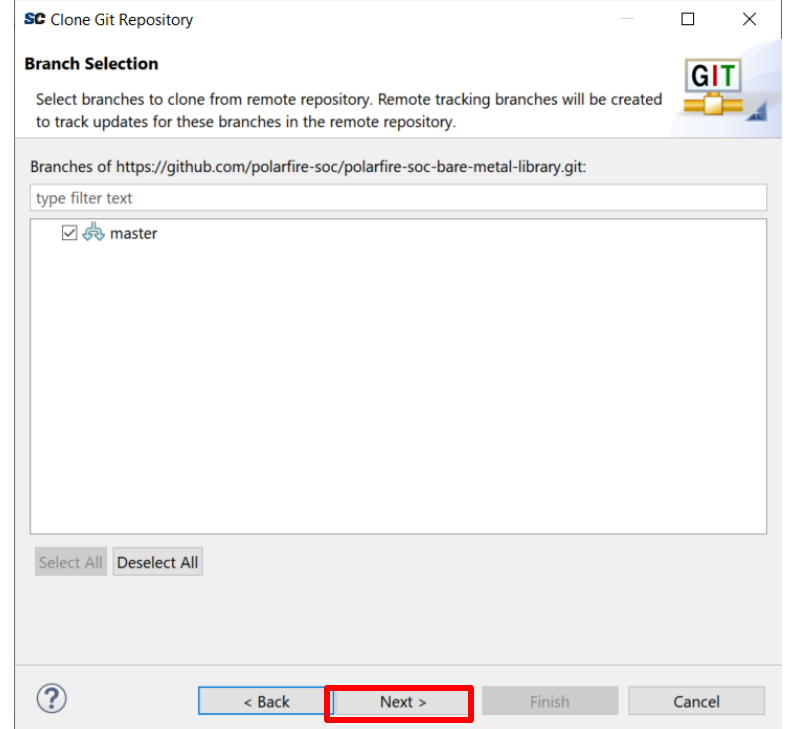

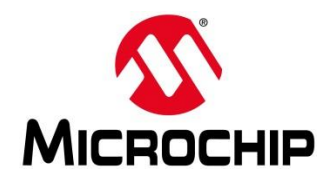

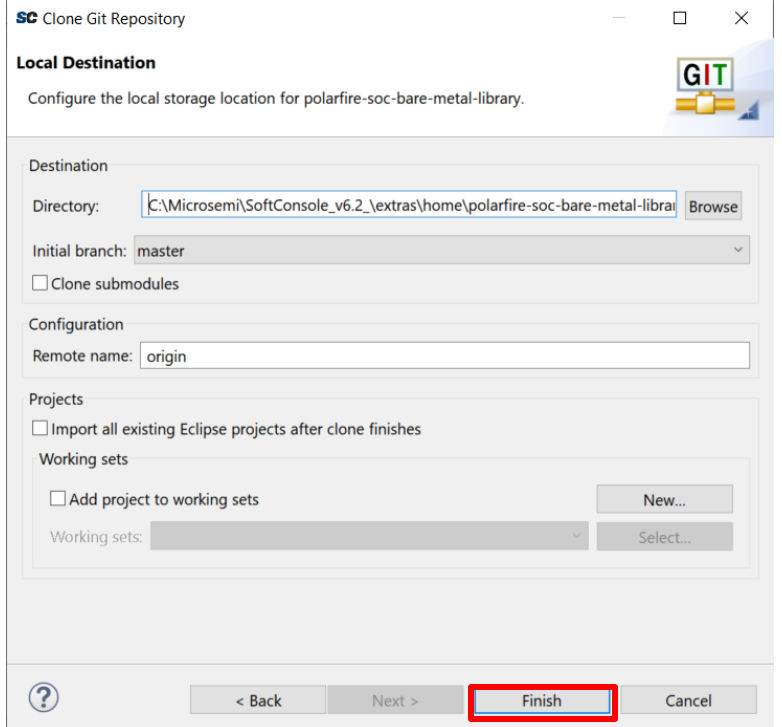

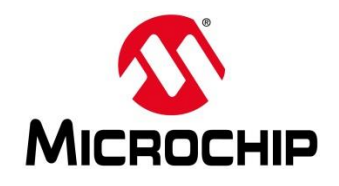

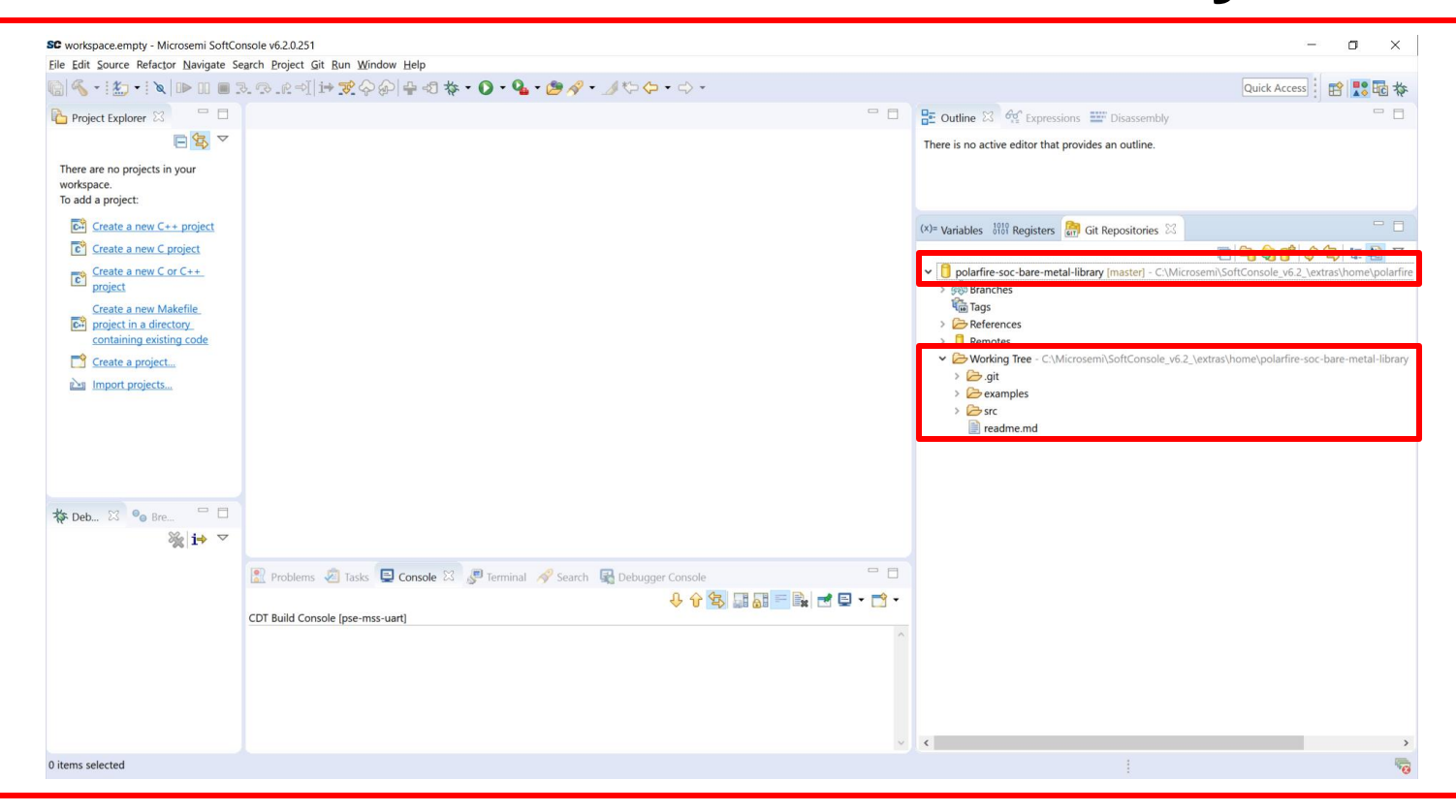

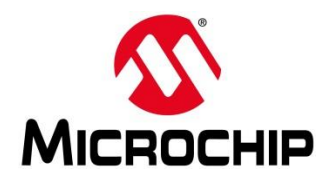

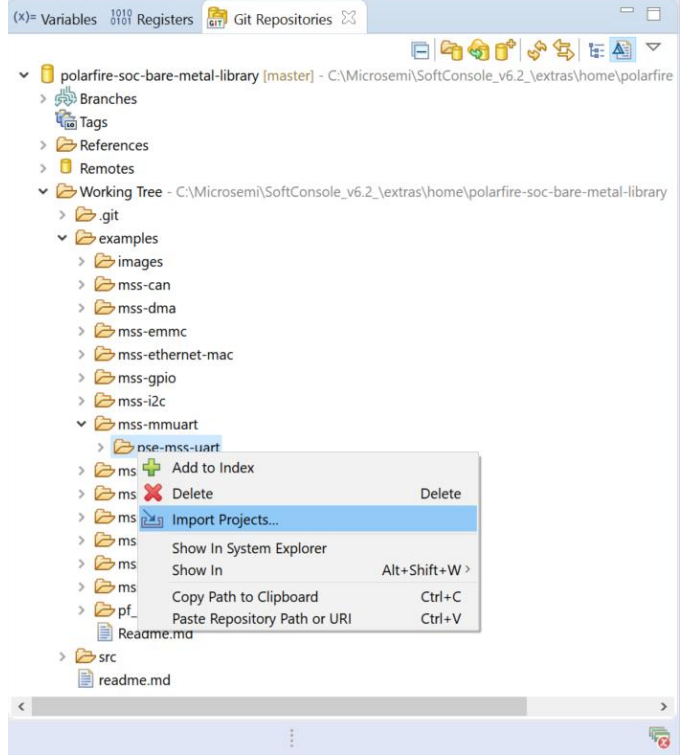

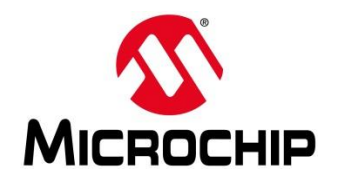

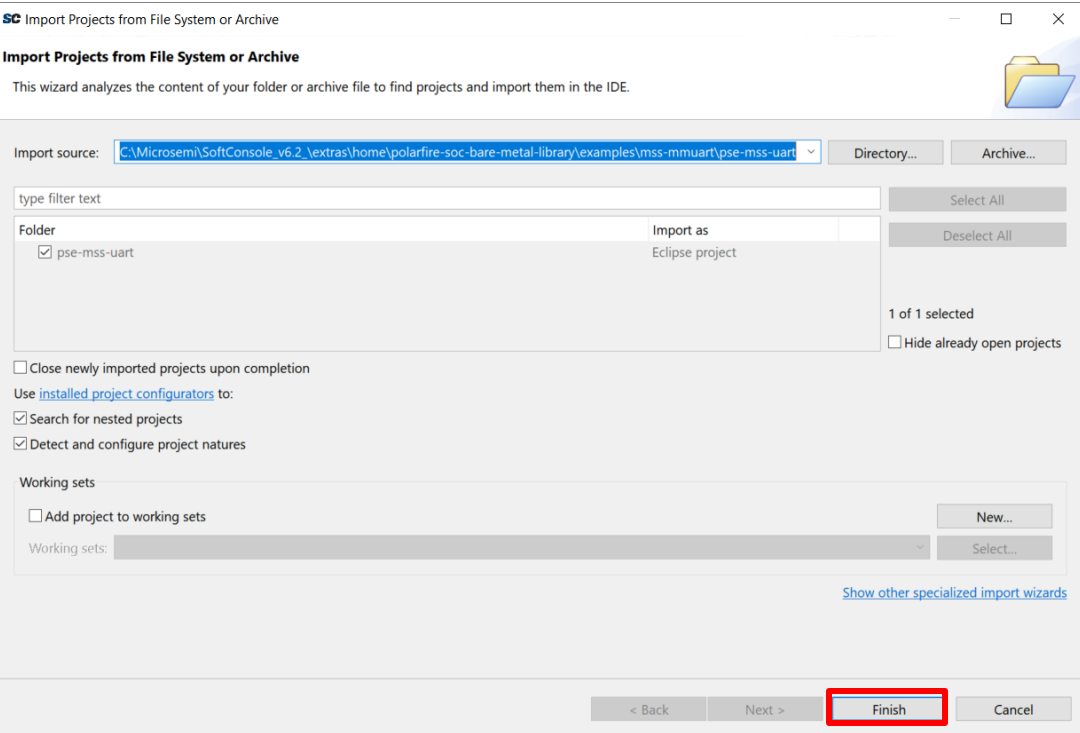

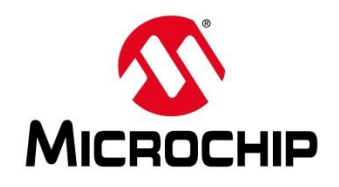

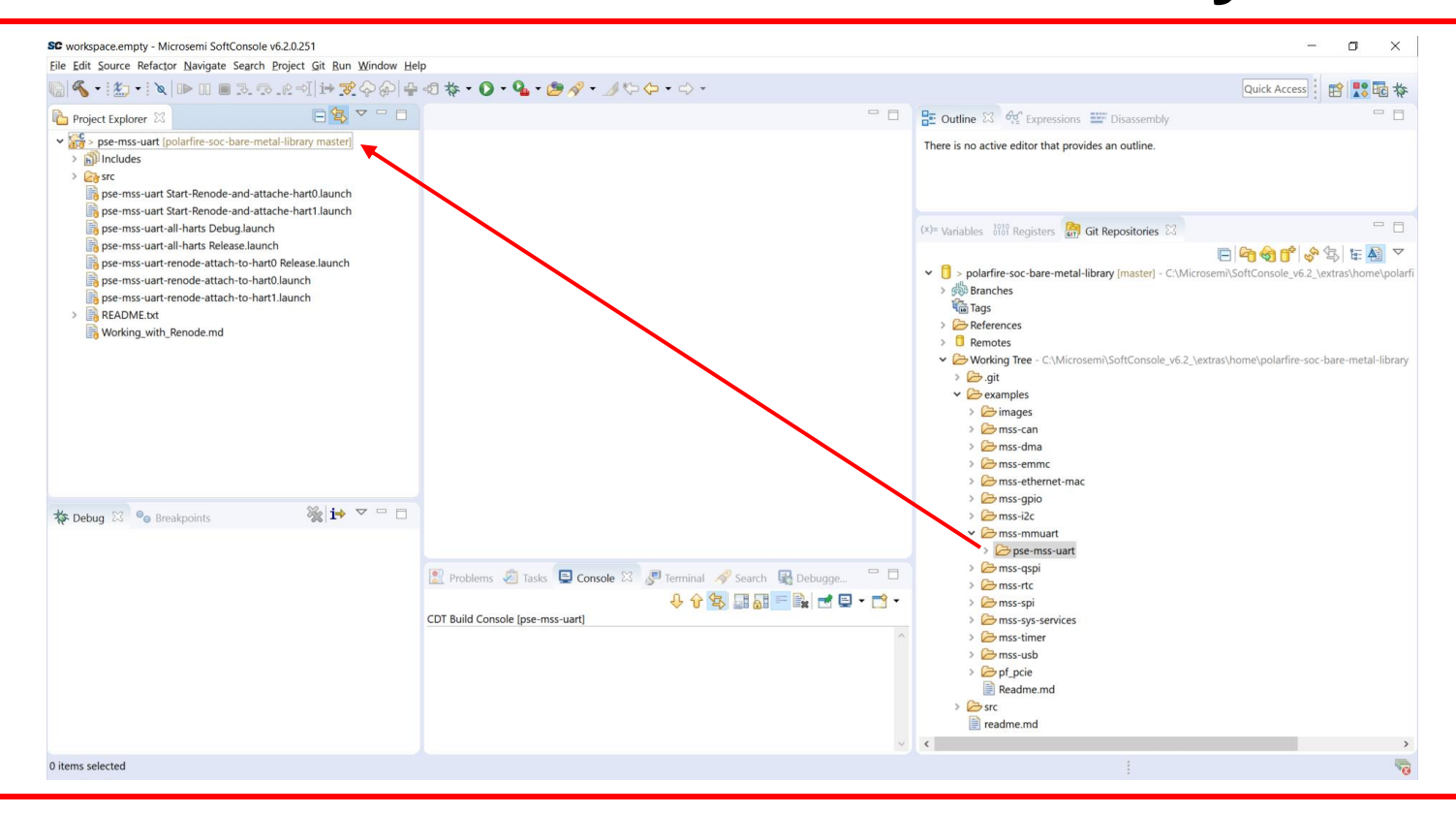

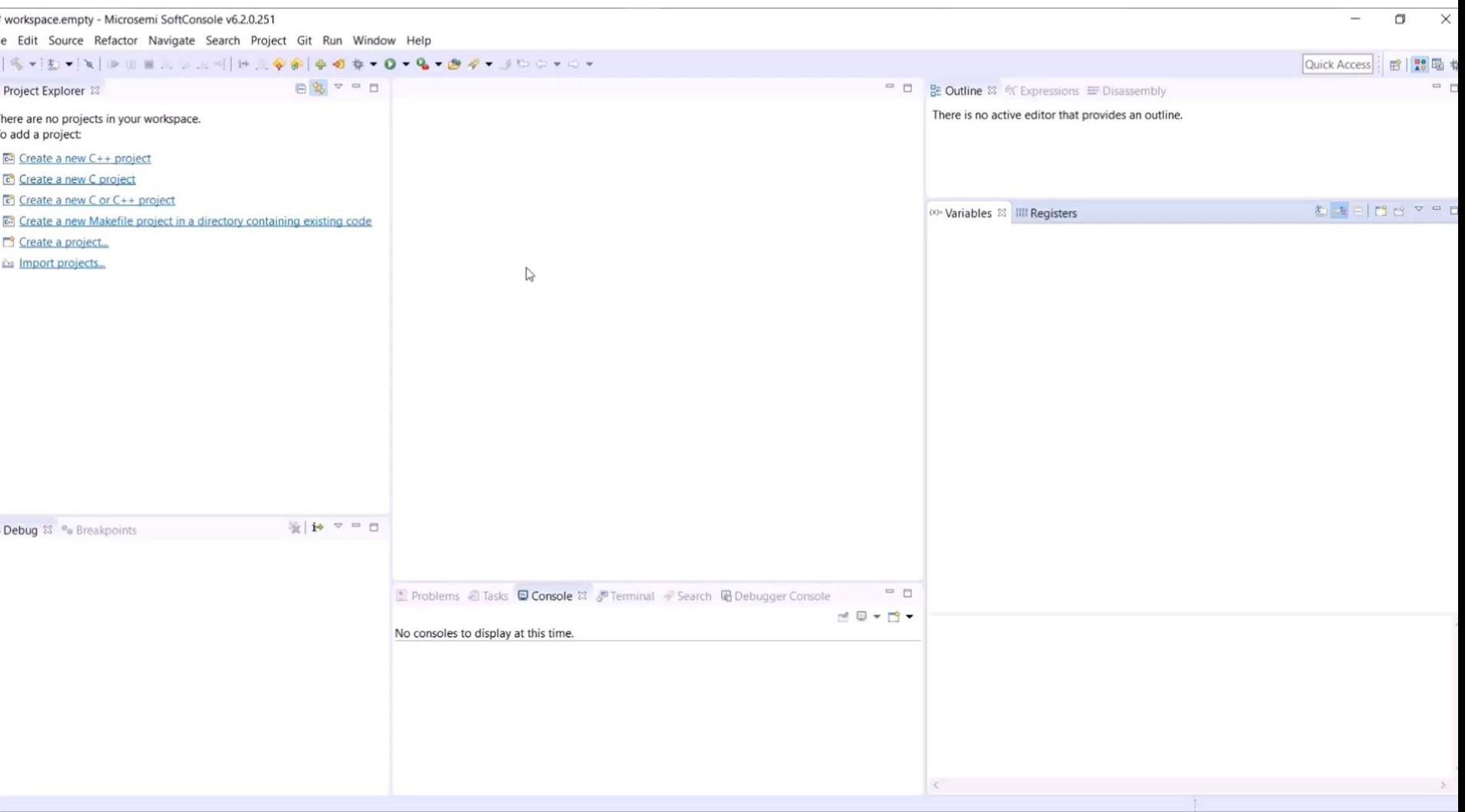

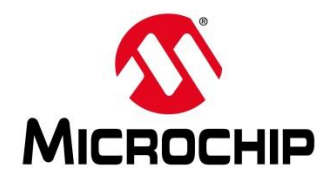

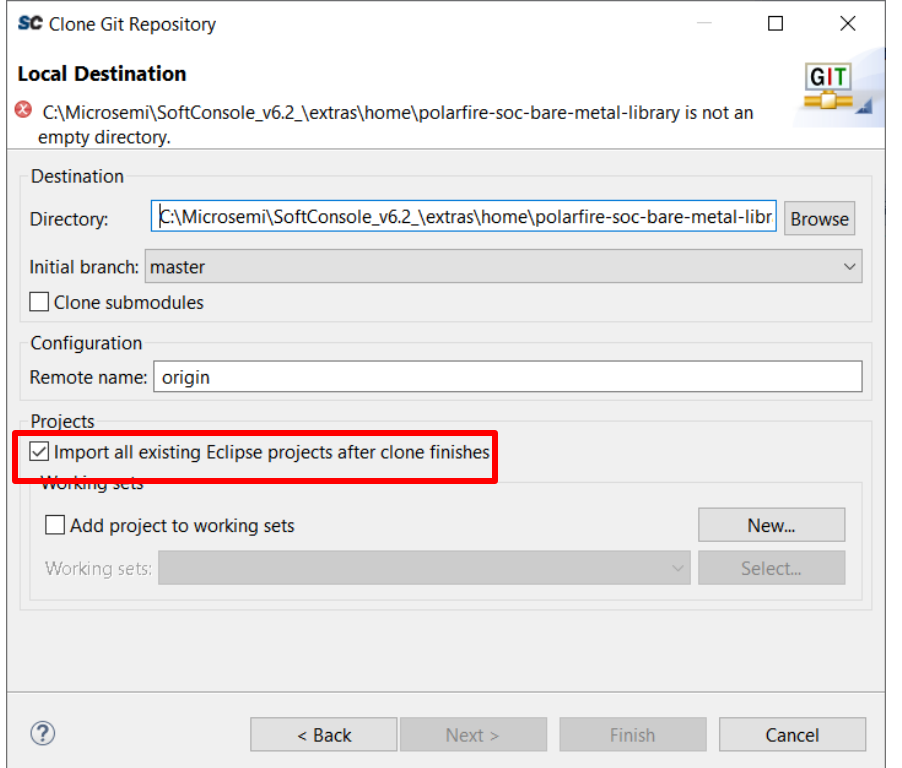

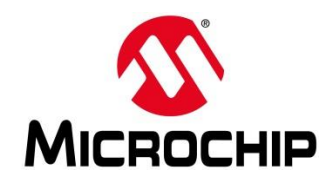

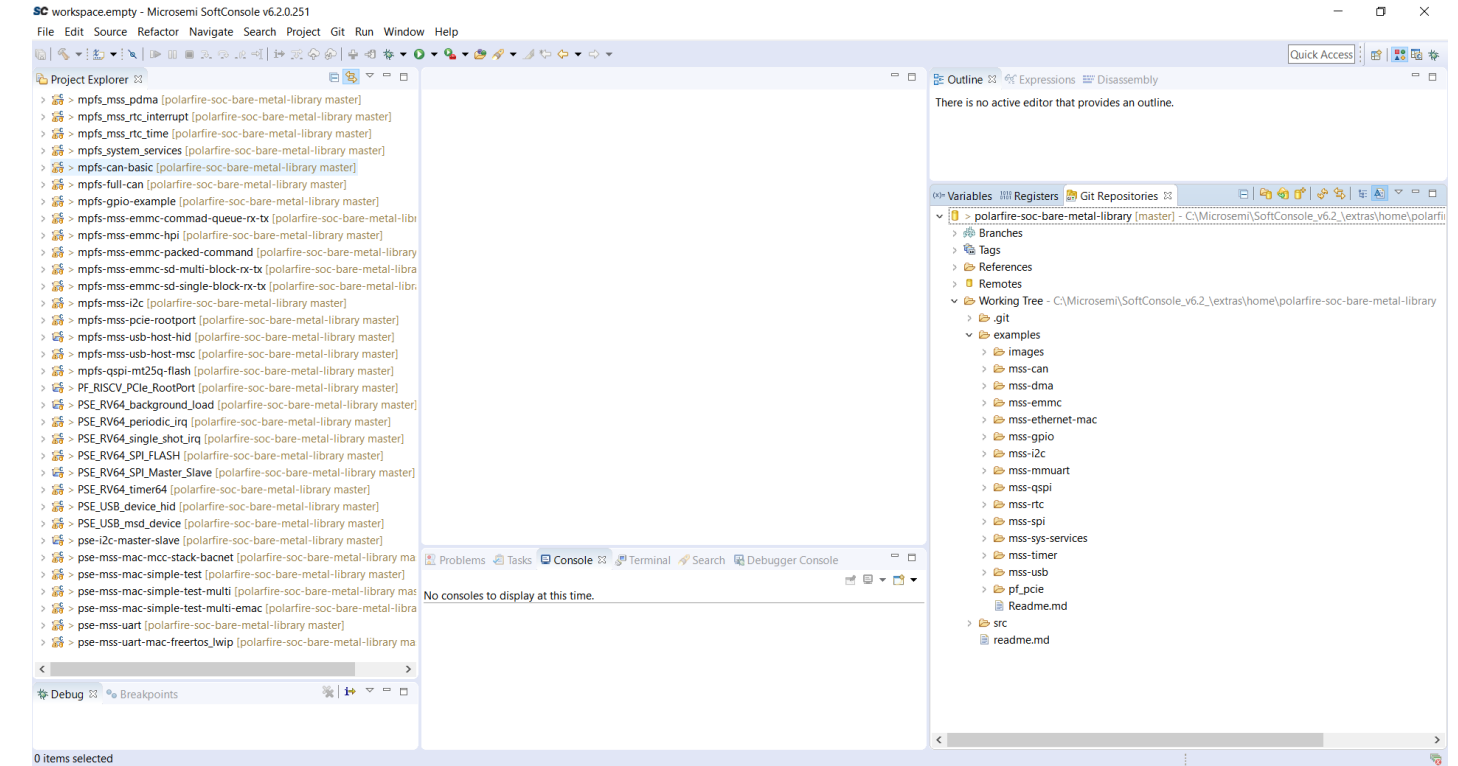

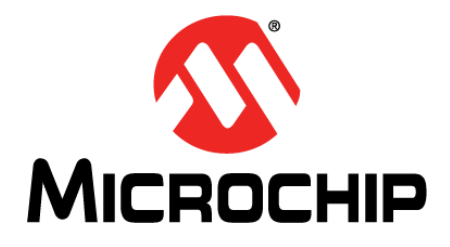

SC workspace.empty - Microsemi SoftConsole v6.2.0.251

File Edit Source Refactor Navigate Search Project Git Run Window Help

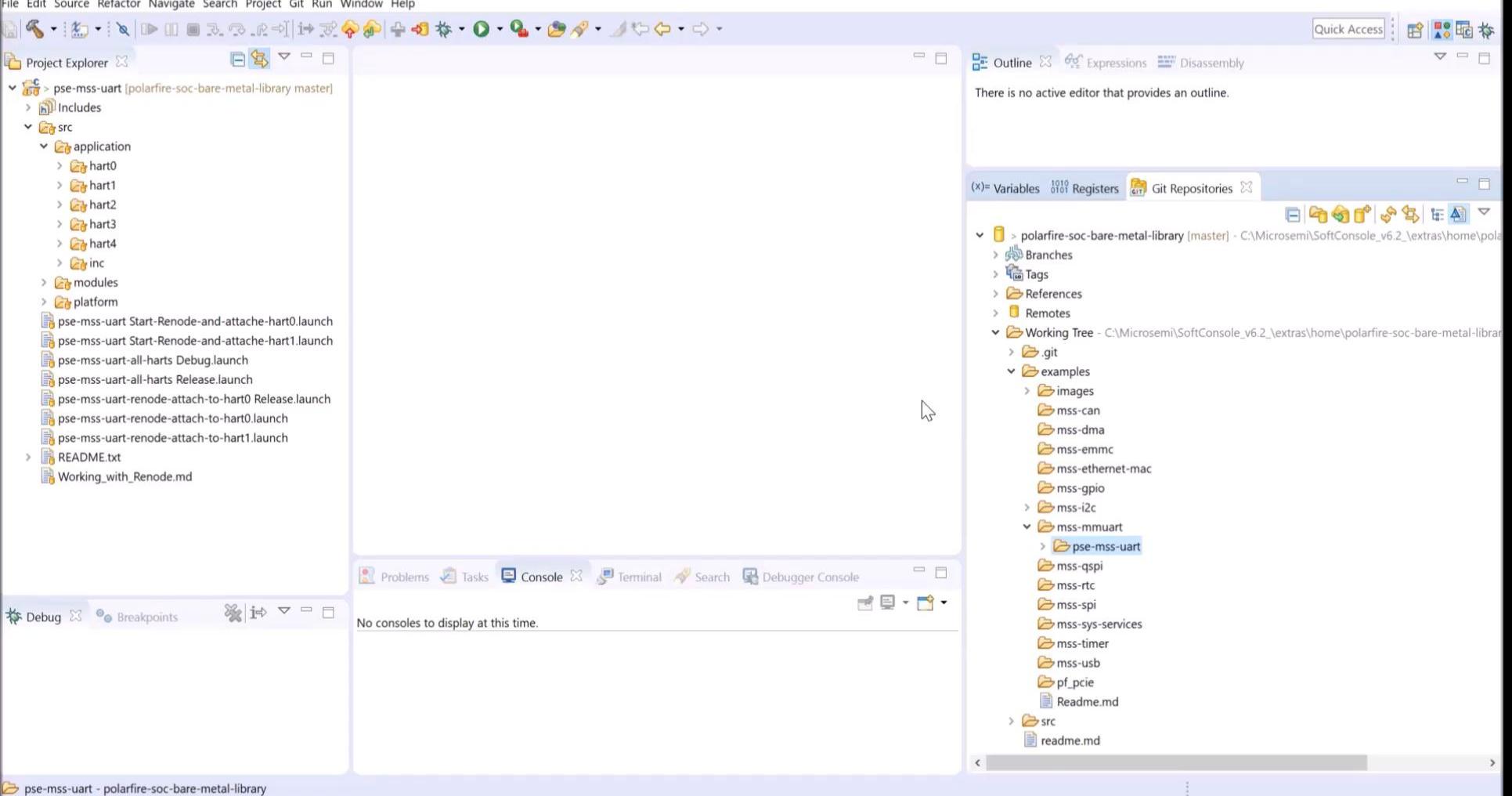

 $\Box$ 

 $\times$ 

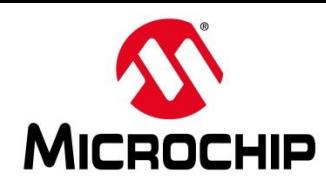

⚫ **Some examples add peripherals to the Renode platform**

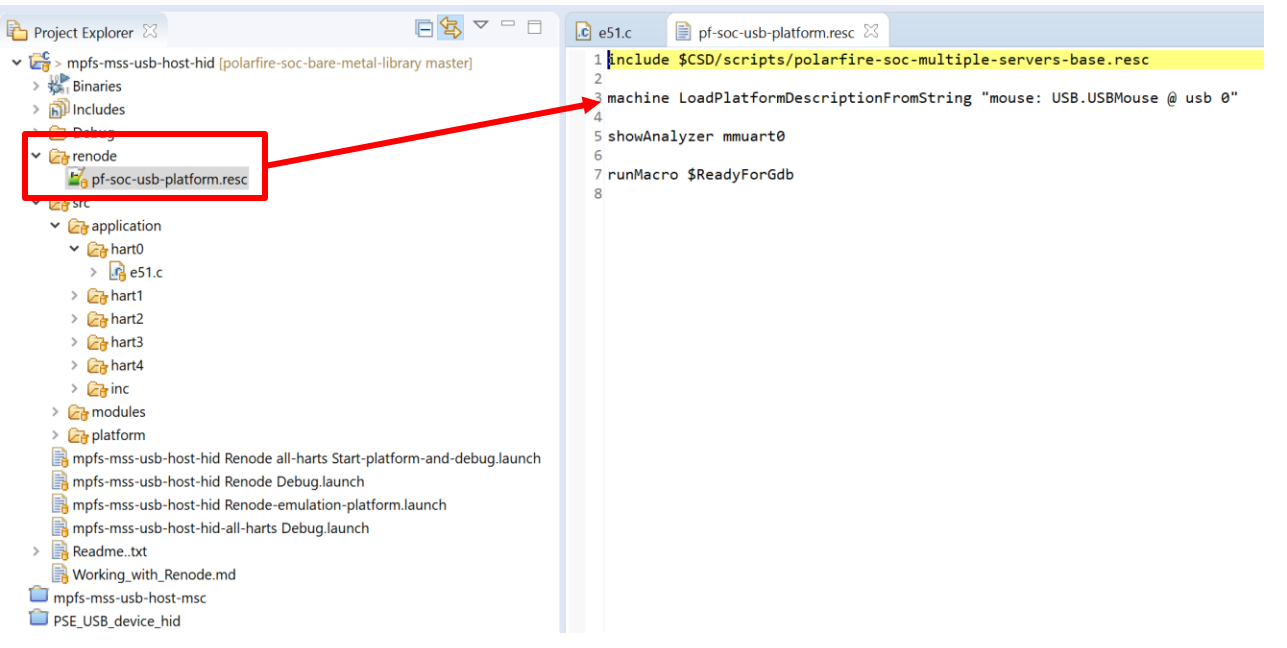

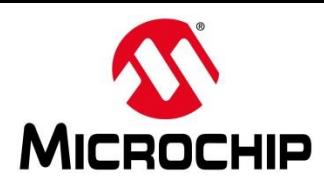

**For these projects the launch group usually contains its own Renode platform**

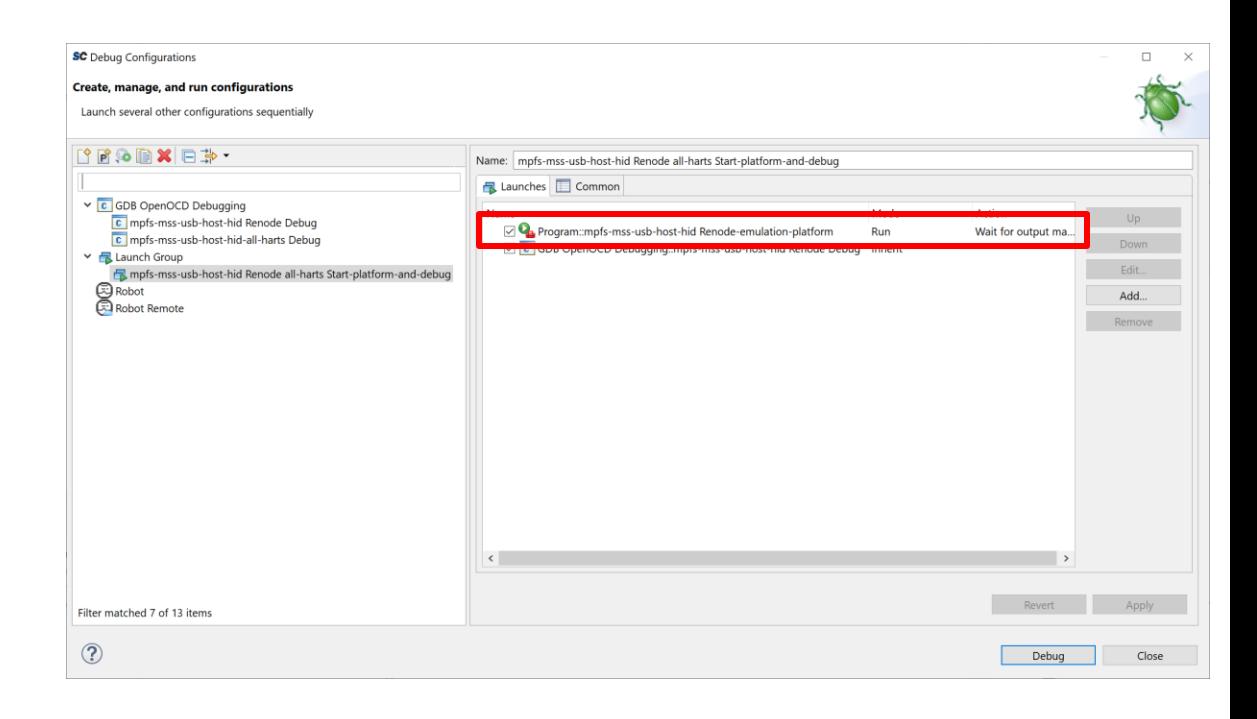

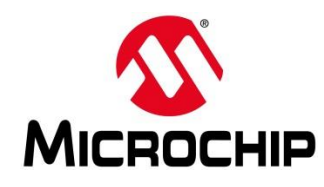

#### **Running it for some projects can cause an error**

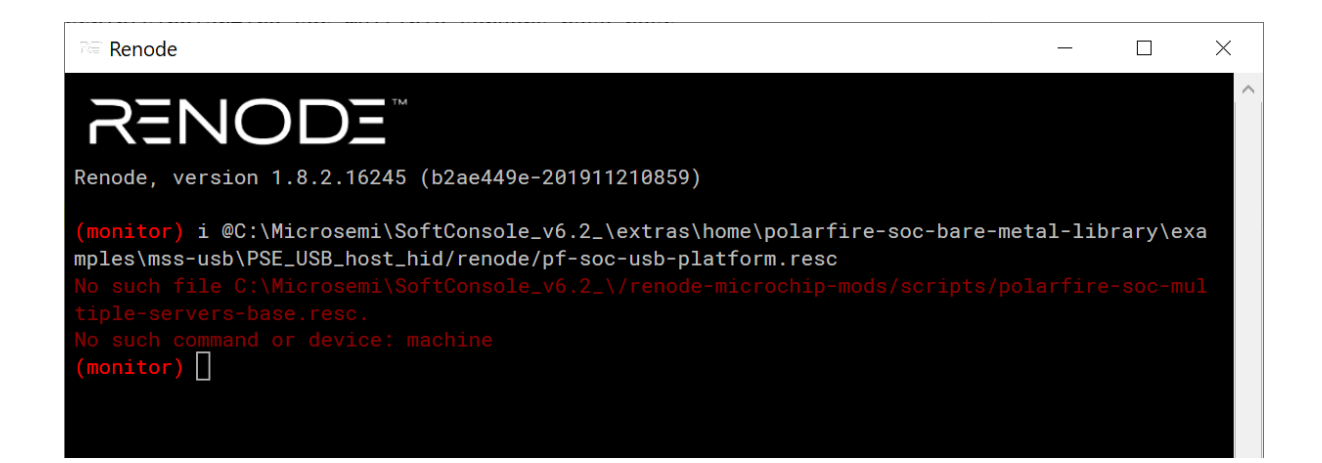

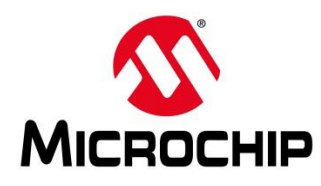

#### **Change to one of the included PF SoC Renode platforms**

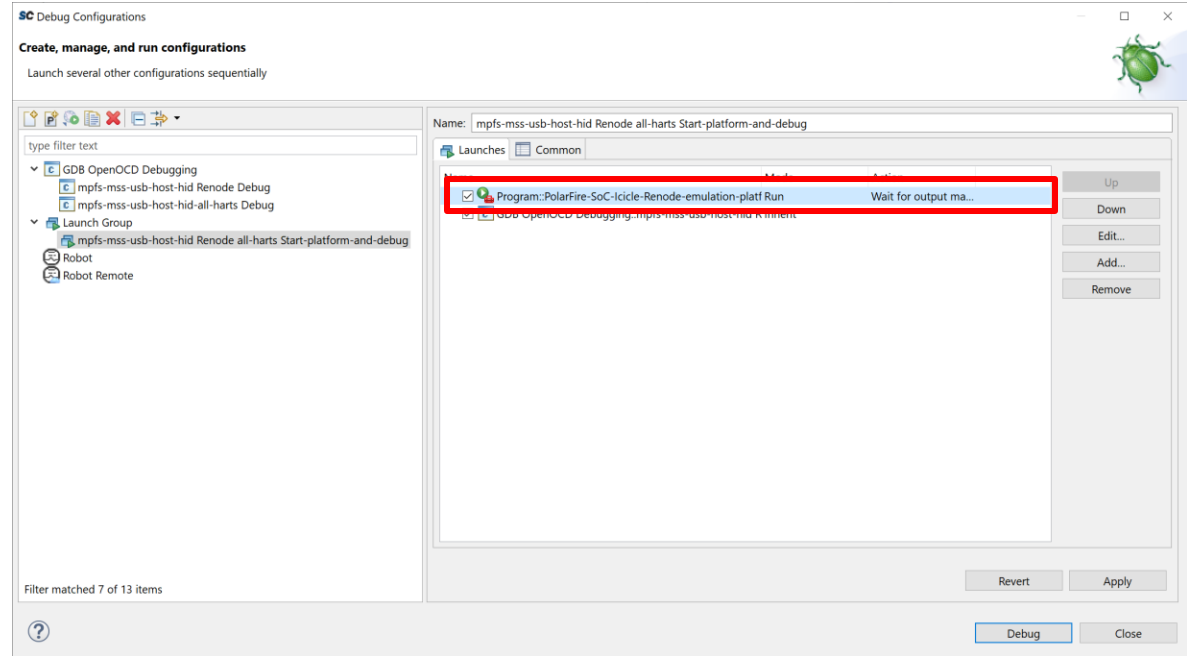

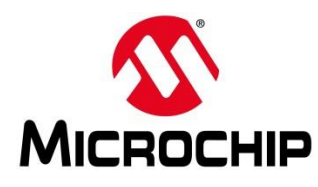

#### **When Renode launches paste the command from the command from the "renode" folder into the console**

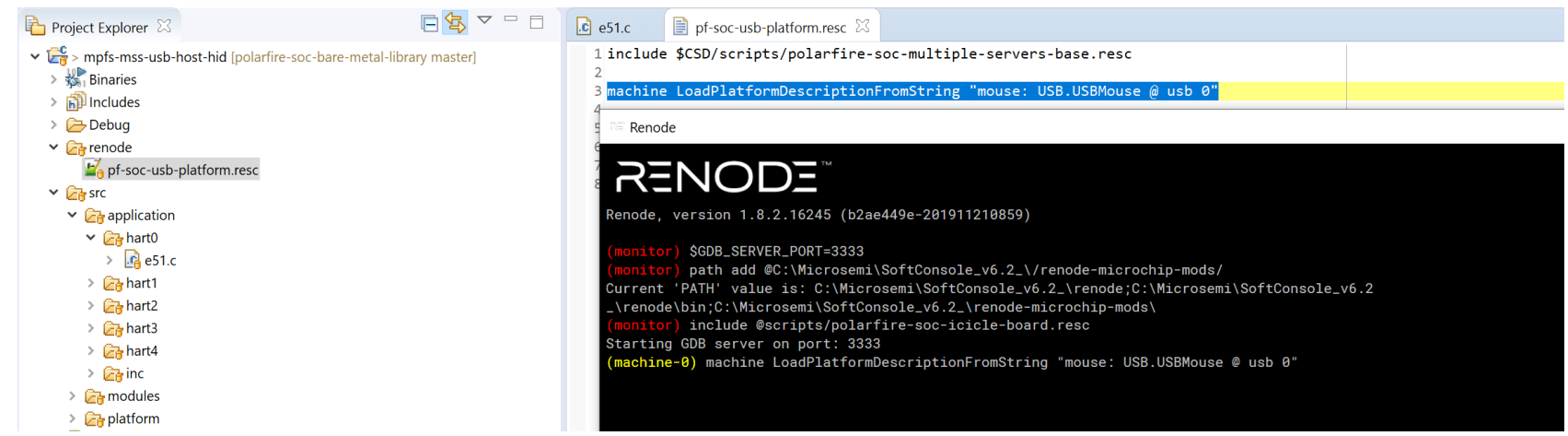

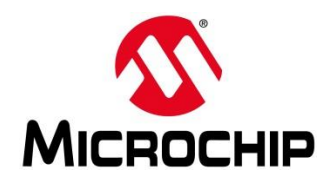

### **The extra peripheral needed for this example has now been added**

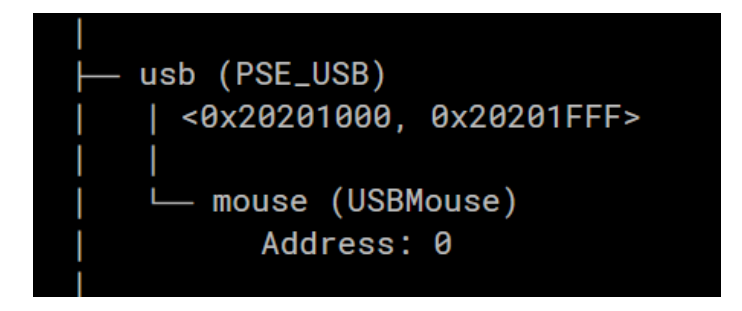

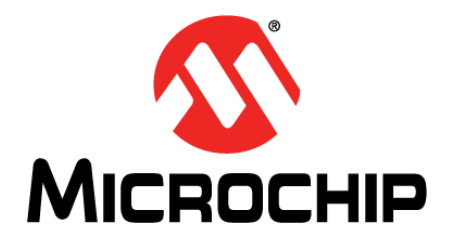

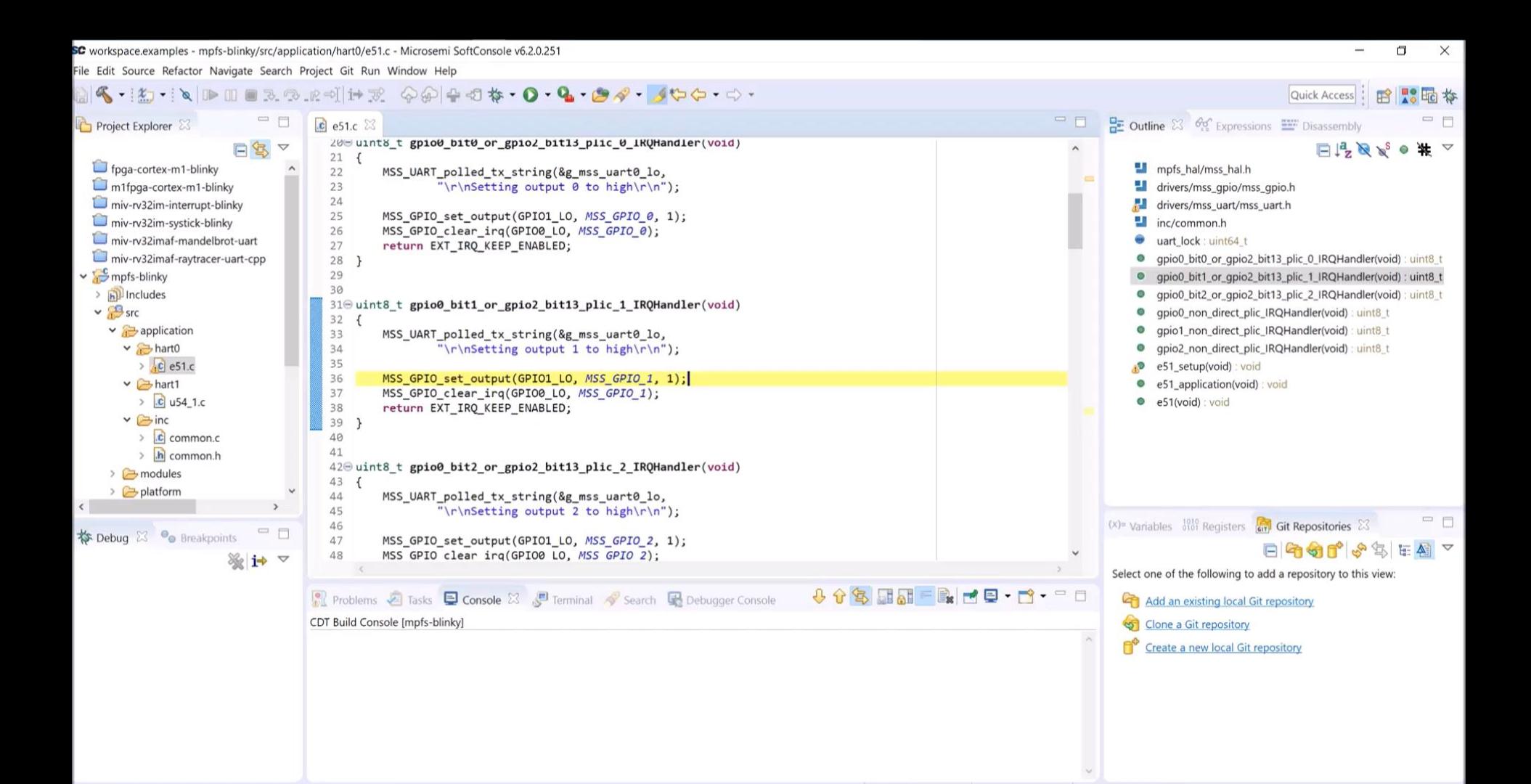

Writable

Smart Insert

 $36:50$ 

47

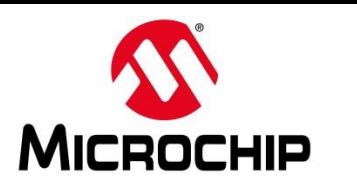

- ⚫ **You should update the whole platform folder**
- ⚫ **Make sure to save / move your linker script!**

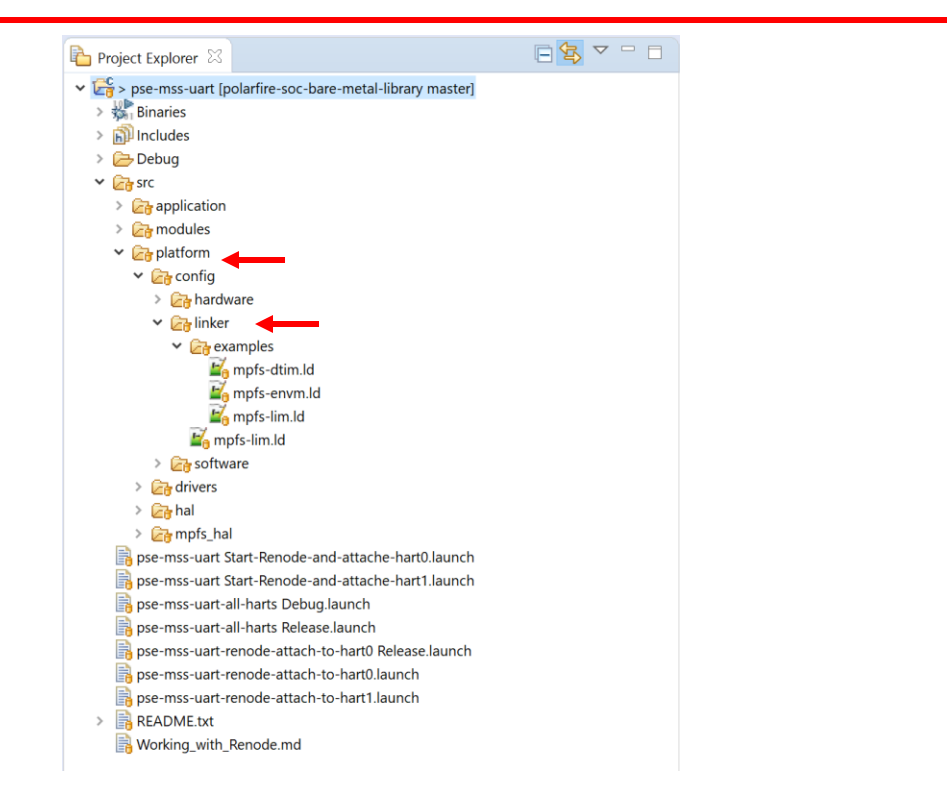

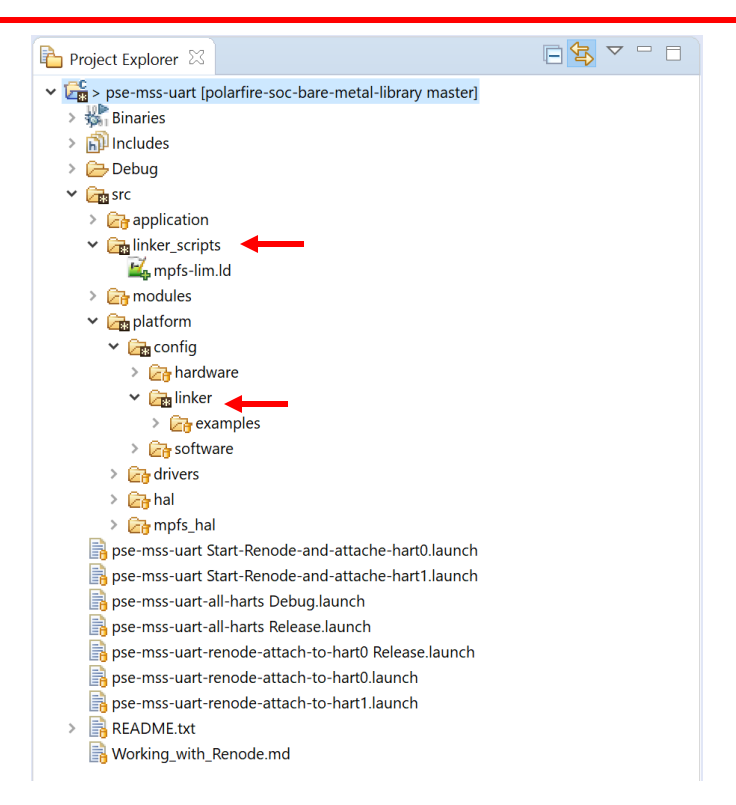

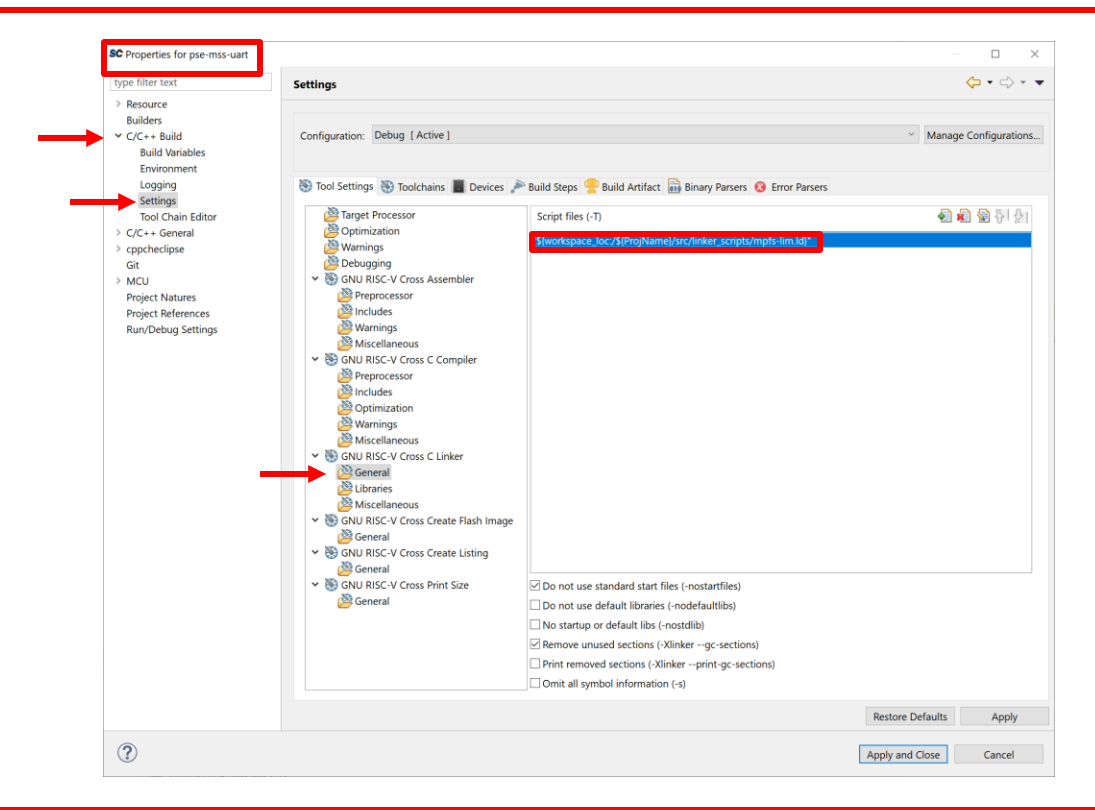

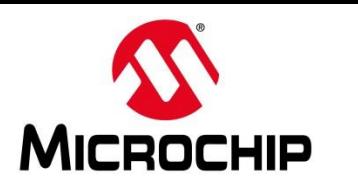

- ⚫ **You can also create custom hardware configuration folders**
- ⚫ **For example an "Icicle" configuration**

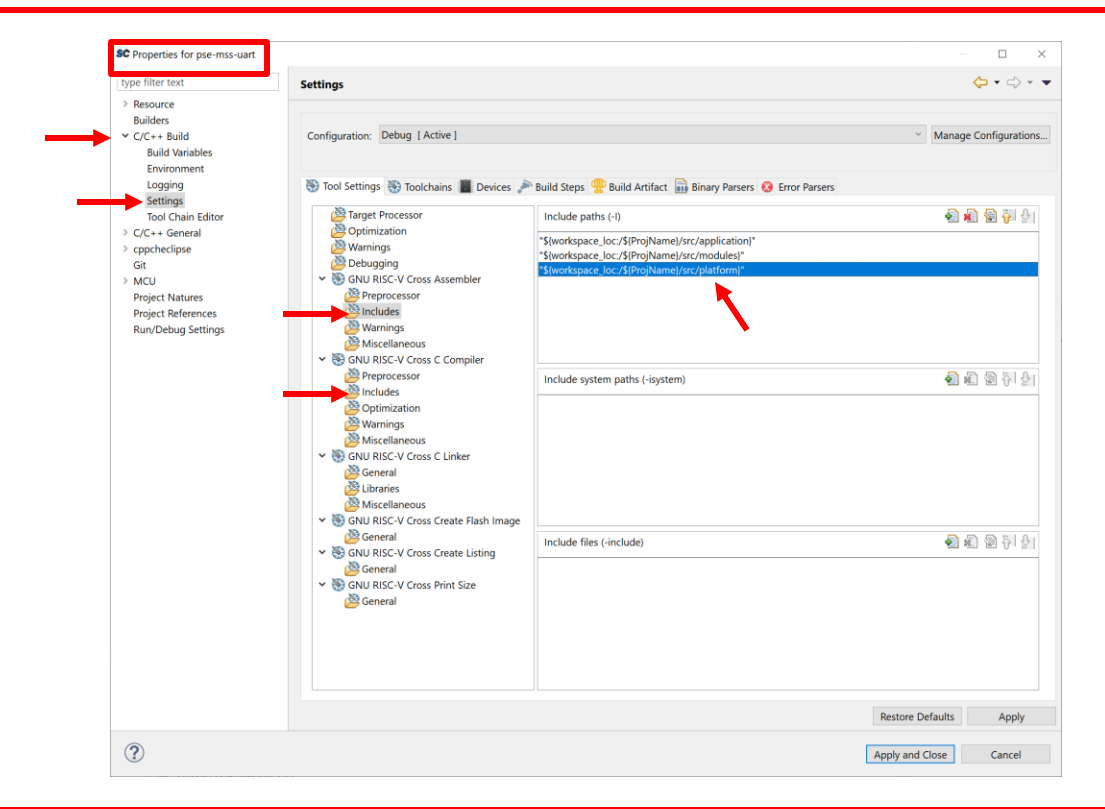

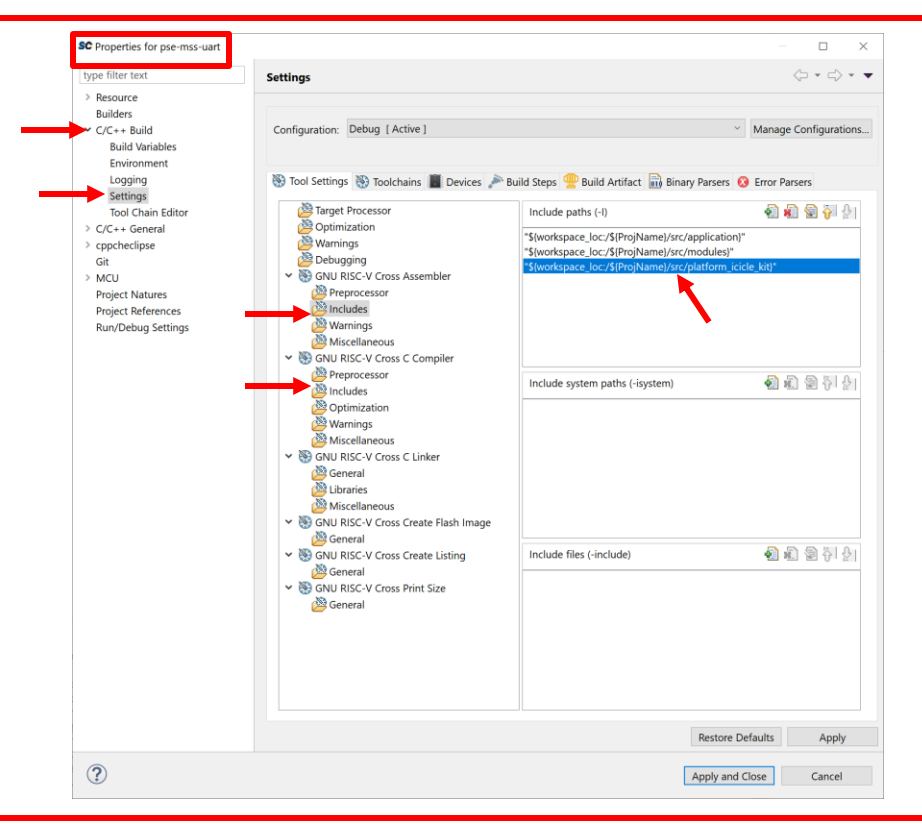

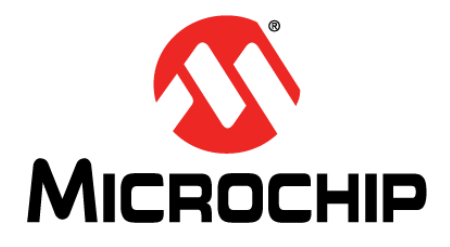

# **Current Status of the PolarFire® SoC Baremetal Library**

#### **Current Status of the PolarFire® SoC Baremetal Library MICROCHIP**

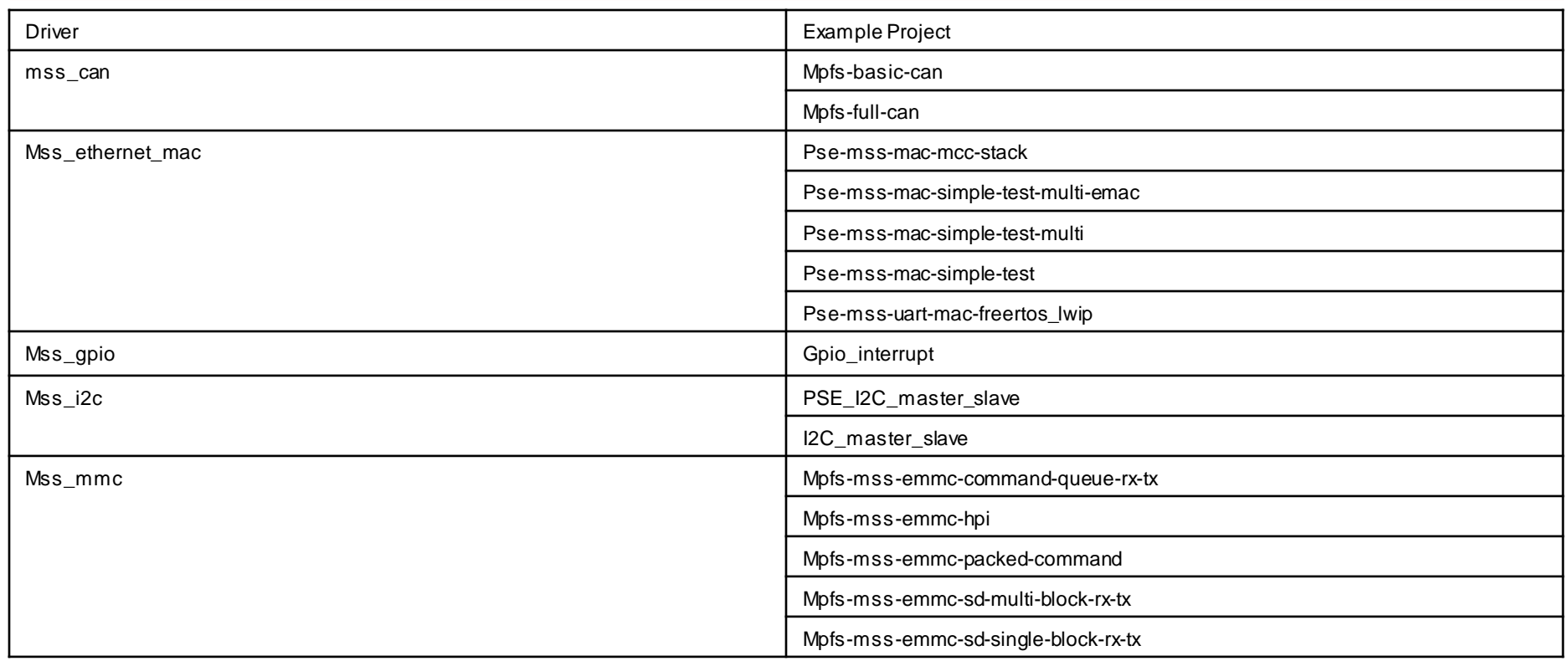

#### **Current Status of the PolarFire® SoC MICROCHIP Baremetal Library**

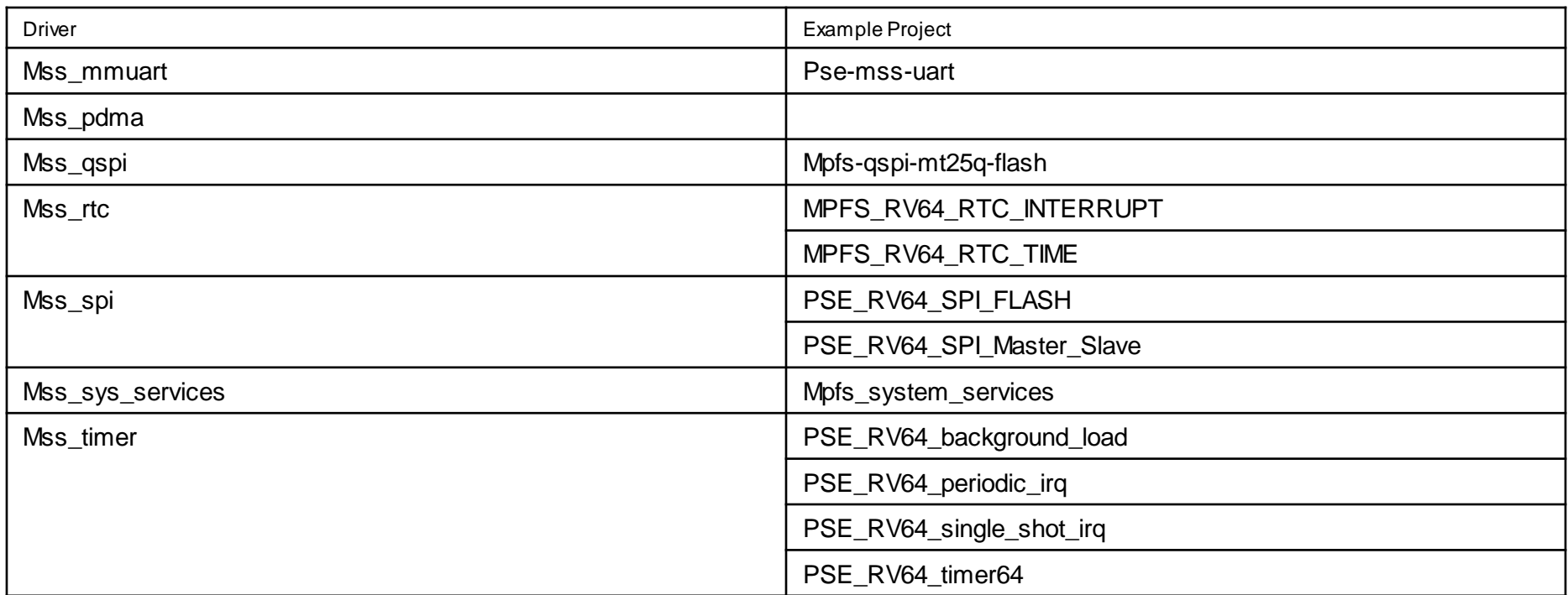

#### **Current Status of the PolarFire® SoC MICROCHIP Baremetal Library**

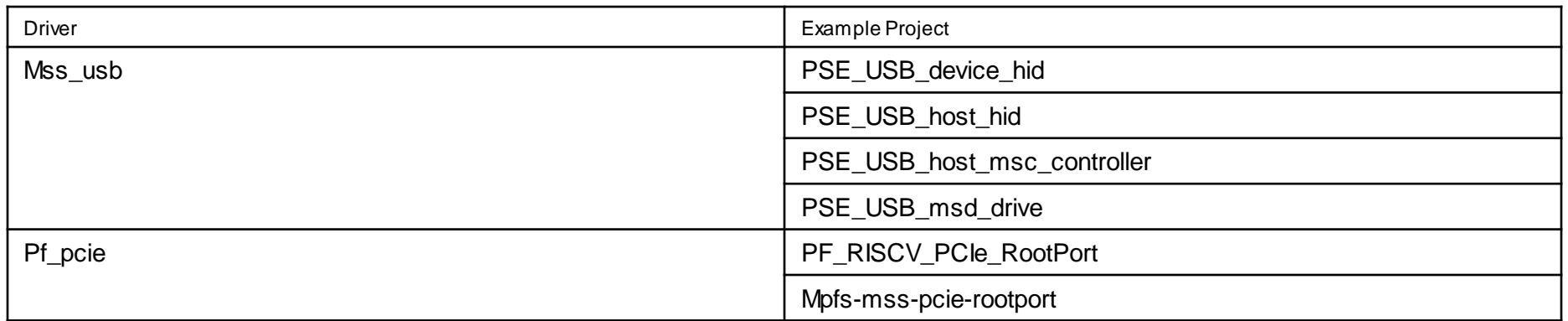

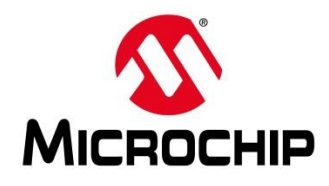

#### **Current Status of the PolarFire® SoC Baremetal Library**

SC workspace.empty - Microsemi SoftConsole v6.2.0.251

File Edit Source Refactor Navigate Search Project Git Run Windov Project Explorer & FBVPD >  $\frac{66}{66}$  > mpfs\_mss\_pdma [polarfire-soc-bare-metal-library master] > a > mpfs mss rtc interrupt [polarfire-soc-bare-metal-library master] >  $\frac{66}{67}$  > mpfs\_mss\_rtc\_time [polarfire-soc-bare-metal-library master] > a > mpfs system services [polarfire-soc-bare-metal-library master] >  $\frac{1}{86}$  > mpfs-can-basic [polarfire-soc-bare-metal-library master] >  $\frac{66}{66}$  > mpfs-full-can [polarfire-soc-bare-metal-library master] > S > mofs-goio-example [polarfire-soc-bare-metal-library master] > Set > mpfs-mss-emmc-commad-queue-rx-tx [polarfire-soc-bare-metal-libr > Si > mpfs-mss-emmc-hpi [polarfire-soc-bare-metal-library master] > Set > mpfs-mss-emmc-packed-command [polarfire-soc-bare-metal-library  $> 5$ mpfs-mss-emmc-sd-multi-block-rx-tx [polarfire-soc-bare-metal-libra] > as > mpfs-mss-emmc-sd-single-block-rx-tx [polarfire-soc-bare-metal-libre > Set > mpfs-mss-i2c [polarfire-soc-bare-metal-library master] >  $\frac{65}{600}$  > mpfs-mss-pcie-rootport [polarfire-soc-bare-metal-library master] > Given the set of the set of the soc-bare interval the set of the set of the set of the set of the set of the set of the set of the set of the set of the set of the set of the set of the set of the set of the set of the s > as > mpfs-mss-usb-host-msc [polarfire-soc-bare-metal-library master] > Set > mpfs-aspi-mt25q-flash [polarfire-soc-bare-metal-library master] >  $\frac{15}{200}$  > PF\_RISCV\_PCIe\_RootPort [polarfire-soc-bare-metal-library master] > Es > PSE RV64 background load [polarfire-soc-bare-metal-library master] > 8 > PSE\_RV64\_periodic\_irq [polarfire-soc-bare-metal-library master] > Se > PSE RV64 single shot irg [polarfire-soc-bare-metal-library master] >  $\frac{66}{66}$  > PSE\_RV64\_SPI\_FLASH [polarfire-soc-bare-metal-library master] > Es > PSE RV64 SPI Master Slave [polarfire-soc-bare-metal-library master] > Se > PSE RV64 timer64 [polarfire-soc-bare-metal-library master] > Se > PSE USB device hid [polarfire-soc-bare-metal-library master] >  $\frac{65}{600}$  > PSE\_USB\_msd\_device [polarfire-soc-bare-metal-library master] >  $\frac{16}{160}$  > pse-i2c-master-slave [polarfire-soc-bare-metal-library master]  $> 55$ pse-mss-mac-mcc-stack-bacnet [polarfire-soc-bare-metal-library ma  $> 56$ pse-mss-mac-simple-test [polarfire-soc-bare-metal-library master]  $> 25$ pse-mss-mac-simple-test-multi [polarfire-soc-bare-metal-library mas  $> 5$ pse-mss-mac-simple-test-multi-emac [polarfire-soc-bare-metal-libra  $> 25$ pse-mss-uart [polarfire-soc-bare-metal-library master] > Se > pse-mss-uart-mac-freertos\_lwip [polarfire-soc-bare-metal-library ma  $\frac{36}{2}$  is  $\frac{1}{2}$  =  $\frac{1}{2}$ **Special Debug & ®** Breakpoints

# ⚫ **Example project names are going to change!** ⚫ **Pse\_ / PF\_ / Mss\_ will become mpfs\_**

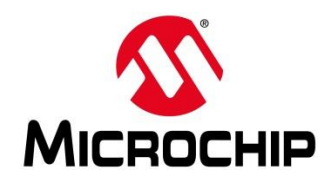

## **Agenda**

- **What is the PolarFire® SoC Baremetal Library**
- **What's in the PolarFire SoC Baremetal Library**
- **How to Use the PolarFire SoC Baremetal Library**
- **Running Example Projects From the PolarFire SoC Baremetal Library**
- **Updating an Existing Project using the PolarFire SoC Baremetal Library**
- **Current Status of the PolarFire SoC Baremetal Library**

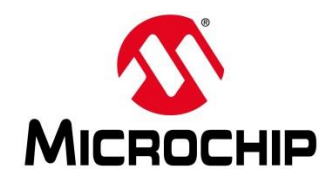

## **Second Thursdays**

- **Feb. 13 - Webinar 10: Introduction to the PolarFire® SoC Baremetal Library**
- **Mar. 12 - Webinar 11: Handling Binaries**
- **April 9 - Webinar 12: Two Baremetal Applications on PolarFire SoC**
- **May 14 - Webinar 13: Linux on Renode**
- **June 11 - Webinar 14: Building Applications for Linux on PolarFire SoC**
- **July 9 - Webinar 15: Real-Time (AMP Mode) on PolarFire SoC**

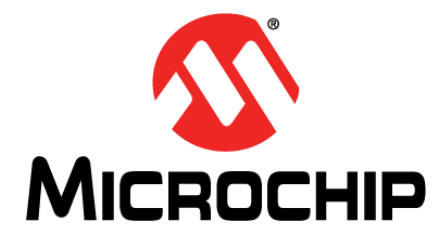

# **Thank You Any Questions?**